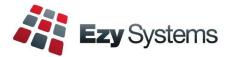

### August 2022 Pro Newsletter

EzyAccounts - EzyWine - EzySpirit

### **Staff Movements**

Renee Ilott joined the support team Thanuja (Tan) Perera joined the support team Muriel Cajilig joined the programming team.

### **Hide Menu Options**

User Access, Disable Unused Menu Options

This new option allows you to hide menu options not accessed since a specified date, making it easier to find the options required.

| Q |             |        |   |          |                  |                  |
|---|-------------|--------|---|----------|------------------|------------------|
| 🤣 | Option Name |        |   | Count 60 | 🔍 Searc <u>h</u> | 📝 <u>R</u> ecent |
| ⇒ | Option Code | Colour | • | Bold     | 🛅 <u>C</u> lear  | 🚖 <u>A</u> dd    |

Menu Option Search can populate your Favourites menu.

### Payroll

Single Tough Payroll Phase 2 and superannuation increases to 10.5%.

### **Cellar W/S Docket Changes**

Stationery: Cellar W/S, Change All

This new parameter determines whether the System Administration, Stationery Designer option, will apply the information recorded against every tab (excluding *Detail*) against the other 16 cellar work sheets.

### Training

John Harrington is available to provide remote and onsite training.

For pricing and availability please contact Chris.

### **Courtesy Visits**

Nick has resumed visiting clients to answer any questions.

### EzyPDA

Web-based App is being developed to allow any mobile device to access menu options such as Vessel Enquiry, Dip Calculator, Vessel Movements and Cellar Operations Entry including barcode scanning.

### New Interactive Vessel Map

All cellar ops and reporting can be done within the vessel map. Vessels with pending cellar operations will flash.

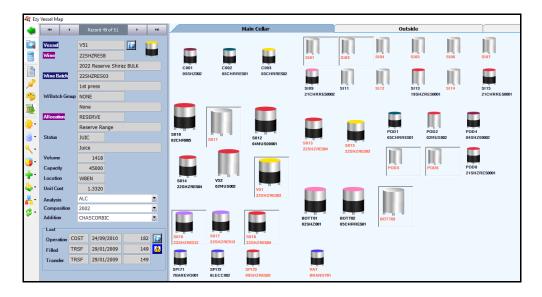

### **Table of Contents**

| New Menu Options                                                             | 3        | Stock Control<br>Copy Bulk Wine Stock Ite              |
|------------------------------------------------------------------------------|----------|--------------------------------------------------------|
| New System Parameters                                                        | 4        | Retain Stock & Non-Stock<br>Global Stock Item Mainte   |
| Enhancements                                                                 |          | <b>General Ledger</b>                                  |
| General                                                                      |          | Standing Journal Results                               |
| User Workload Flow                                                           | 5        |                                                        |
| Stationery Designer Preview                                                  | 6        | Payroll                                                |
| View Changes History                                                         | 6        | Superannuation 10.5% STP Phase 2                       |
| Personalise Settings Summary                                                 | 7        | STP Phase 2                                            |
|                                                                              |          | Winemaking                                             |
| Accounts Payable                                                             | 0        | New Vessel Map                                         |
| Creditor Auto Payment                                                        | 8        | Easily Change All CWS I                                |
| A accurto Doppinghlo                                                         |          | Contract Winemaking Co                                 |
| <u>Accounts Receivable</u><br>Debtor Receipts Entry Attachments              | 9        | Copy Bulk Wine Stock Ite                               |
| Debtor Receipts Entry Attachments                                            | 7        | End Of Vintage Levies Co                               |
| Sales                                                                        |          | LIP Declaration Signature                              |
| Service Invoices Module                                                      | 10       | Weighbridge Scale Interfa<br>Bulk Despatch Scale Inter |
| Retain Sales Stock & Non-Stock Item Selection Search                         | 11       | EzyPDA Cellar Mobile A                                 |
| Import POS Vouchers                                                          | 11       | EZyi DA Cenai Wioone A                                 |
| CartonCloud Sales FTP Interface                                              | 12       | Bottling                                               |
| Schedule Automatic POS Update                                                | 12       | Bottling Entry Split Run S                             |
|                                                                              |          | Bottling Work Order Spec                               |
| Purchase Orders                                                              | 10       |                                                        |
| P/O Required Date Recorded Against All Entries                               | 13       | <u>Asset Register, Marketii</u>                        |
| P/O Receipt Entry [Update] Button                                            | 13       | No Enhancements                                        |
| Retain P/O Stock & Non-Stock Item Selection Search                           | 14       |                                                        |
| P/O Entry Specify Multiple Stock Items<br>CartonCloud Purchase FTP Interface | 14<br>15 |                                                        |
| Canon Ciouu Purchase FIF Interface                                           | 15       |                                                        |

| Stock Control                                                      |    |
|--------------------------------------------------------------------|----|
| Copy Bulk Wine Stock Item Analysis Specifications                  | 16 |
| Retain Stock & Non-Stock Item Selection Search                     | 16 |
| Global Stock Item Maintenance                                      | 17 |
| General Ledger                                                     |    |
| Standing Journal Results Include 1 <sup>st</sup> Entry Description | 18 |
| Payroll                                                            |    |
| Superannuation 10.5%                                               | 19 |
| STP Phase 2                                                        | 19 |
| STP Phase 2                                                        | 19 |
| Winemaking                                                         |    |
| New Vessel Map                                                     | 23 |
| Easily Change All CWS Docket Stationery                            | 29 |
| Contract Winemaking Cost Management                                | 31 |
| Copy Bulk Wine Stock Item Analysis Specifications                  | 32 |
| End Of Vintage Levies Copied Reminder                              | 32 |
| LIP Declaration Signature                                          | 33 |
| Weighbridge Scale Interface                                        | 34 |
| Bulk Despatch Scale Interface                                      | 35 |
| EzyPDA Cellar Mobile App                                           | 36 |
| Bottling                                                           |    |
| Bottling Entry Split Run Status                                    | 37 |
| Bottling Work Order Specify Details Required                       | 38 |
| Journing Work Order Speerry Details Required                       | 50 |
| Asset Register, Marketing and Vineyard Management                  |    |
| No Enhancements                                                    |    |

### **New Menu Options**

Please refer to the applicable training notes for details.

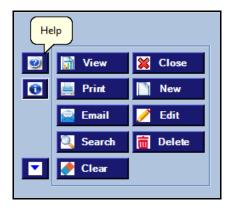

On selecting a menu option, click the **[?]** help button to access the applicable training manual, press [Ctrl][F] for search box and specify required option.

- System Administration, User Access, Disable Unused Menu Options
- Accounts Receivable, A/R Administration, Debtor Interest UPDATE
- General Ledger, General Ledger Administration, Import General Journal
- Sales, Service Invoicing
- Sales, Sales Statutory Reports, Nature 30 Report and Nature 40 Report
- Sales, Sales Statutory Reports, Nature 40 Report History
- Sales, Sales Administration, Import Debtor/Stock Allocation
- Sales, Sales Administration, Import Mail Order Debtor Packs
- Sales, Sales Administration, Excise Duty Register Archive
- Winemaking, Weighbridge Operations, Grower Delivery Enquiry
- Winemaking, Weighbridge Operations Reports, Grower Deliveries Statements
- Winemaking, Weighbridge Operations Reports, W/Bridge History Spreadsheet
- Winemaking, Weighbridge Operations Reports, Grower Variety Vint Summary
- Winemaking, Weighbridge Operations Reports, Vintage Variety Summary
- Winemaking, Grower Payments Reports, Levy Payment Schedule

- Winemaking, Cellar Operations, Vessel Analysis Form
- Winemaking, Cellar Operations Reports, Vessel Allocation Summary
- Winemaking, Cellar Operations Reports, Wine Movement Balances
- Winemaking, Cellar Operations Reports, Vessel Wine Costs
- Winemaking, Cellar Operations Reports, Vessel Group Summary
- Winemaking, Cellar Operations Reports, Vessel Grower Composition
- Winemaking, Cellar Operations Reports, Export Wine Movement Balances
- Winemaking, Cellar Operations History, Vessel Analysis Hist. S/Sheet
- Winemaking, Cellar Operations History, Monthly Analysis Statistics
- Winemaking, Cellar Operations History, Vessel Usage Summary
- Winemaking, Cellar Operations History, W'Bridge/Crush/Receival Trace
- Winemaking, Bul Receival/Desp. History, Bulk Despatch Grower Comp.
- Winemaking, Bul Receival/Desp. History, Bulk Despatch Audit
- Winemaking, Bul Receival/Desp. History, Bulk Desp, Docket Print (Hist)
- Winemaking, Contract Winemaking, Client Inv. Listing and Generate
- Winemaking, Contract Winemaking, Client Cellar Ops. Details
- Winemaking, Contract Winemaking, Client Grape Receival
- Winemaking, Contract Winemaking, Barrel Allocation Summary
- Winemaking, Winemaking Statutory Reports, Spirit Movements Register
- Winemaking, Winemaking Statutory Reports, Account Of Fortifying Spirit
- Winemaking, Winemaking Statutory Reports, Spirit Running Summary
- Vessel Map
- Bottling, Bottling Reference Reports, Bottled Wine Analysis Form
- Bottling, Bottling Operations, Bottling Run QC Form
- Bottling, Bottling Operations, Bottling Run Spec QC Form
- Bottling, Bottling Operations, Post Bottling QC Form
- Bottling, Bottling Quality Control, Quality Control Analysis Form
- Bottling, Contract Bottling, **Bottling Invoice Listing** and **Generation**
- Bottling, Contract Bottling, Bottling Quotation Print
- Bottling, Contract Bottling, Bottling Material Non-Stock

### **New System Parameters**

New system parameters and default setting.

#### Stationery: Cellar W/S, Change All

No

This parameter determines whether the Stationery Designer will apply changes, EXCLUDING the DETAIL tab, to the other 17 types of cellar work sheet dockets.

#### General: Server Security Protocol Type

blank

Leaving it blank allows the windows operating system to choose the best protocol and to block protocol that are not secure. Enter the server security protocol type when using Office365 such as TLS, TLS11, TLS12, etc.

#### **General: Pro Migration Date**

blank

Date used to record when Fox version was migrated to Pro for users to do acceptance testing.

| General: Not Responding Check Seconds     | 0      |
|-------------------------------------------|--------|
| Stationery: Bottling Run QC Form          | 0      |
| Sales Analysis Export: Add. D/Grp Nam 110 | No     |
| Cellar: Upd., Recalc. HACCP Committed     | Yes    |
| Vessel Map: Size Cut-Off, Medium Vessels  | 50,000 |

There are only 2 stainless steel tanks sizes in the Fox version of the vessel map. The Pro version has 3 sizes, and this parameter is used to record the medium size vessel.

#### **Australia Only**

Pay: Reg. Payer Working Holiday Maker

Yes

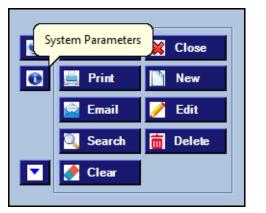

On selecting a menu option, click the **[i]** button to list the applicable system parameters and then click on the **[?]** button to display an explanation.

# 0?

| Selection                  | Report Options                                         |         |       |                                       |           |                    |              |           |                   |          |              |
|----------------------------|--------------------------------------------------------|---------|-------|---------------------------------------|-----------|--------------------|--------------|-----------|-------------------|----------|--------------|
|                            | <ol> <li>System Parameters Information</li> </ol>      |         |       |                                       |           | - 0                | ×            |           |                   |          |              |
| Docket No<br>Debtor        | Mail Order Sales Entry<br>Version: 10/09/2022 07:11:18 |         |       |                                       |           | 🗾 🐹 a              | ose          |           | View              | 8        | Close<br>New |
| Debtor Alias               | Name                                                   | Setting | 1     | Changed                               | User Id   | Last Setting       |              | /         | 📼 Email           |          | Edit         |
| Debtor Group               | M/Order: Entry, History Button                         | Yes     |       | 3/05/2004                             | EZYSYS    | Yes                | 0            | ]         |                   | <b>-</b> |              |
| Date                       | M/Order: Auto Docket Number                            | Yes     |       | 29/08/2004                            |           | Yes                | 0            |           | <u>x</u> ∄ Export | Ē        | Delete       |
| User Id                    | M/Order: Entry, Print Docket Default                   | Yes     | 😮 He  | lp                                    |           |                    |              |           |                   |          | ×            |
| Despatch Car<br>Order Type | Stationery: Mail Order Docket (P/Slip)                 | 0 AU0   | d     |                                       |           |                    |              |           |                   |          |              |
|                            | M/Order: Round Net To 0.05                             | Yes     | M/Ord | der: Entry, H                         | History E | Button             |              |           | ×                 | Close    |              |
| ocket No                   | M/Order: Entry, Mod Sales Msg On Insert                | Yes     |       |                                       |           |                    | 1 1          |           |                   |          |              |
|                            | Sales: Maximum Carton Labels Per Docket                | 0       |       | this Parameter is<br>il Order Docket. |           | , the customer's s | ales history | appears o | n screen when ins | erting a | <b>^</b>     |
|                            | M/Order: Entry, Prompt To Save Phone No                | Yes     |       |                                       |           |                    |              |           |                   |          |              |
|                            | M/Order: Entry, Use User ID - Not Rep                  | No      |       |                                       |           |                    |              |           |                   |          |              |

### General

#### **User Workload Flow**

Occurrence has been added to the selection criteria and Date/Time to the sequence options.

| 🏭 SYS39 - System Adr | ministration - User Acc | ess - User Menu Access L | og           |   |                  |         |
|----------------------|-------------------------|--------------------------|--------------|---|------------------|---------|
| Selection            | Report Options          |                          |              |   |                  |         |
|                      | From                    |                          | То           |   |                  |         |
| User Id              |                         | •••                      |              | - | 🕜 📊 Yiew         | 💥 Close |
| Menu Option          |                         |                          |              |   | C Print          |         |
| Date                 | 01/01/2022              | •                        | 12/09/2022 💌 |   |                  |         |
| Occurrence           |                         | 2 👗                      | 9999         |   | 📄 Em <u>a</u> il |         |

| 🍇 SYS39 - System A | dministration - User Access | - User Menu Access Log |                  |        |                |                 |                 |
|--------------------|-----------------------------|------------------------|------------------|--------|----------------|-----------------|-----------------|
| Selection          | Report Options              |                        |                  |        |                |                 |                 |
| Report completed   |                             |                        | 🔛 Em <u>a</u> il | Export | 🚮 <u>V</u> iew | 🚊 <u>P</u> rint | 💥 <u>C</u> lose |
| Format             |                             |                        |                  |        |                | Sequence        |                 |
| 🔘 Detail           |                             |                        |                  |        |                | 🔘 User Id       |                 |
| • Summary          |                             |                        |                  |        |                | 🔘 Menu Opti     | ion             |
| C Migration Tes    | st Summary                  |                        |                  |        |                | • Date/Time     | 2               |

| NICK             |           |                | EzyWine                     |            |
|------------------|-----------|----------------|-----------------------------|------------|
| SYS39            |           |                | User Menu Access Log        |            |
| Selection Criter | ia        | From           | То                          |            |
| Occurrence       |           | 2              | 9999                        |            |
| Sequence         | Date/Time |                |                             |            |
| Last<br>Access   | User Id   | Menu<br>Option | Name                        | Occurrence |
| 10/09/2022       |           |                |                             |            |
|                  | NICK      | PRO18          | Bulk Despatch Entry         | 3          |
| 09/09/2022       |           |                |                             |            |
|                  | NICK      | PBO01          | Bottling Run Schedule Entry | 2          |
|                  | NICK      | PRO11          | Cellar Work Sheet Entry     | 3          |
|                  | NICK      | PRO15          | Bulk Receival Entry         | 6          |
|                  | EZYSYS    | PRO18          | Bulk Despatch Entry         | 3          |
|                  | NICK      | PRO18          | Bulk Despatch Entry         | 16         |
|                  | NICK      | PUR01          | Purchase Order Entry        | 2          |
|                  | NICK      | SA001          | Sales Order Entry           | 2          |

#### NICK **EzyWine** SYS39 **User Menu Access Log** Selection Criteria From То Date 09/09/2022 09/09/2022 2 9999 Occurrence Date/Time Sequence Menu Date Time User Id Option Name 09/09/2022 17:02:14 NICK PRO18 Bulk Despatch Entry 16:34:31 NICK PRO15 Bulk Receival Entry 16:08:16 NICK PRO18 Bulk Despatch Entry 16:04:22 NICK PRO15 Bulk Receival Entry 15:51:34 PUR01 NICK Purchase Order Entry 15:19:12 NICK PRO18 Bulk Despatch Entry 14:59:01 NICK PRO18 Bulk Despatch Entry NICK 14:48:28 PRO18 Bulk Despatch Entry 14:18:35 NICK PRO18 Bulk Despatch Entry 14:11:57 NICK PRO18 Bulk Despatch Entry 14:04:12 NICK PRO18 Bulk Despatch Entry 13:50:25 NICK PRO18 Bulk Despatch Entry 13:50:18 NICK PRO15 Bulk Receival Entry 12:52:13 NICK PRO15 Bulk Receival Entry 12:44:08 NICK PRO18 Bulk Despatch Entry 12:43:41 NICK SAO01 Sales Order Entry 12:42:06 NICK SAO01 Sales Order Entry 12:28:17 NICK PRO18 Bulk Despatch Entry 12:21:18 EZYSYS PRO18 Bulk Despatch Entry 12:07:43 NICK PRO18 Bulk Despatch Entry 12:07:36 NICK PRO15 Bulk Receival Entry 11:42:02 EZYSYS PRO18 Bulk Despatch Entry

#### Benefit

• Report daily workload by user to assist with staffing requirements.

#### User Access User Menu Access Log

### General (cont'd)

#### **Stationery Designer Preview**

[View] button has been added to Stationery Designer so that you can view impact of changes without having to run the impacted menu option.

| Sales Inv | voices            | (DEFAULT) |         |         | N       |         |      | -         |               |                                               |                                         |                                         |               |                |           |
|-----------|-------------------|-----------|---------|---------|---------|---------|------|-----------|---------------|-----------------------------------------------|-----------------------------------------|-----------------------------------------|---------------|----------------|-----------|
| Last Pa   | age/Totals        |           |         |         |         |         |      |           |               | 23                                            | TAX INVOID                              | E                                       |               |                |           |
| Docum     | ent Options       | Text Sty  | les     | Backg   | round   |         | Head |           |               |                                               | 00000000000                             |                                         |               | BUG DU         | لالل<br>م |
|           |                   |           |         |         |         |         |      |           |               | 200000000                                     | 00000000000                             | 000000000000000000000000000000000000000 | x             |                |           |
| Гуре      | Line Style / File | name      | Top Row | Top Col | Bot Row | Bot Col | Mod  |           |               | XXXXXXX                                       | 000000000000000000000000000000000000000 | XXXXXXXXXX                              |               |                |           |
| Box       | Medium,Solid      |           | 13.00   | 52.00   | 19.00   | 76.00   |      |           |               |                                               | 000000000000000000000000000000000000000 |                                         |               |                |           |
| Box       | Medium,Solid      |           | 21.00   | 3.00    | 25.00   | 76.00   |      |           | BILL          | TO:                                           | xxxx                                    | 21                                      |               |                |           |
| Box       | Medium,Solid      |           | 27.00   | 3.00    | 55.00   | 76.00   |      |           |               | 000000000000000000000000000000000000000       |                                         |                                         | INVOICE N     | <b>10</b> XXXX | XXXXXXX   |
| mage      | BHV_LOGO.PN       | 3         | 1.00    | 60.00   | 6.00    | 75.00   |      |           |               | 00000000000000000000000000000000000000        | XXXXX                                   |                                         | DATE          | XXXX           | XXXXXXX   |
| ine       | Thin,Solid        |           | 15.00   | 52.00   | 15.00   | 76.00   |      |           |               | 1111X11200000011111<br>2000000000001111111111 | Y                                       |                                         | CUSTOME       | R XXX          | XXXXXXX   |
| ine       | Thin,Solid        |           | 17.00   | 52.00   | 17.00   | 76.00   |      |           |               | 1                                             |                                         |                                         |               |                |           |
| ine       | Thin,Solid        |           | 21.00   | 8.00    | 25.00   | 8.00    |      | ORDER     | DATE          | SALES HEP                                     | ABN                                     | REFERENCE                               | DESPATCH TYPE | DESPATCH DATE  |           |
| ine       | Thin,Solid        |           | 21.00   | 13.00   | 25.00   | 13.00   |      | 3000000   | X000000<br>XX | 1 X001 X00300000000000000000000000000000      | 00 00000000000000000000000000000000000  | 30000000000000<br>300.                  | 30008         | 10000000       | 1000000   |
| ine       | Thin,Solid        |           | 21.00   | 34.00   | 25.00   | 34.00   |      | _         |               |                                               |                                         |                                         |               |                |           |
| ine       | Thin.Solid        |           | 21.00   | 43.00   | 25.00   | 43.00   |      | Stock Its | -             | Description                                   | Quantity Price                          | s Usit                                  | Discount      | WET OST        | Amount    |

#### **View Changes History**

Button has been added to allow you to view the last 12 months of changes.

| Al File | <br>1.100 | Persor | nalice | Wir | ndows | He | In  | Traini | ng Ng | otec | Ack | a Que | etion |   |    |   |      |   |   |   |   |   |       |          |   |
|---------|-----------|--------|--------|-----|-------|----|-----|--------|-------|------|-----|-------|-------|---|----|---|------|---|---|---|---|---|-------|----------|---|
|         |           |        |        |     |       |    | - A |        | -     |      |     |       |       | ٢ | \$ | ۲ | NEWS | f | 0 | L | 0 | Đ |       |          |   |
|         |           |        |        |     |       |    |     |        |       |      |     |       |       |   |    |   |      |   |   |   |   | 0 | hange | s Histor | у |
|         |           |        |        |     |       |    |     |        |       |      |     |       |       |   |    |   |      |   |   |   |   |   |       |          |   |
| Ð       |           |        |        |     |       |    |     |        |       |      |     |       |       |   |    |   |      |   |   |   |   |   |       |          |   |
| Ð       |           |        |        |     |       |    |     |        |       |      |     |       |       |   |    |   |      |   |   |   |   |   |       |          |   |
|         |           |        |        |     |       |    |     |        |       |      |     |       |       |   |    |   |      |   |   |   |   |   |       |          |   |

Benefit

• Save time.

System Administration Stationery Designer

### Benefit

• Every user can check changes being made every day.

### General (cont'd)

### **Personalise Settings Summary**

'Personalise' has been added to the Print options.

| NICK<br>SYS34 |                      |                      | ι        | Jse |          | <i>Wine</i><br>s Summa | ary               |
|---------------|----------------------|----------------------|----------|-----|----------|------------------------|-------------------|
| User Id       | Name                 |                      | Grou     | ıp  | Language | Access Date            | Menu Option Names |
| NICK          | Nicholas Shore       | eland                | ADM      |     | English  | No                     | Ezy               |
|               | Std. Email<br>DIRECT | Bulk Email<br>DIRECT |          |     |          |                        |                   |
|               | Report Setting       | gs                   |          |     |          |                        |                   |
|               | Retain Preview       | v Settings           | Yes      |     |          |                        |                   |
|               | Preview Repor        |                      | Yes      |     |          |                        |                   |
|               | Close Selectio       | n Criteria Window    | No       |     |          |                        |                   |
|               | Entry Setting        | 2                    |          |     |          |                        |                   |
|               | Edit Highlighte      | d Text               | No       |     |          |                        |                   |
|               | Insert Text          |                      | Yes      |     |          |                        |                   |
|               | Close Selectio       | n Criteria Window    | No       |     |          |                        |                   |
|               | Search to Sho        | w All Results        | Yes      |     |          |                        |                   |
|               | Menu Options         | 1                    |          |     |          |                        |                   |
|               | Menu Options         | Spacing              | Yes      |     |          |                        |                   |
|               | Font Theme           |                      | Regular  |     |          |                        |                   |
|               | Font Type            |                      | Rockwell |     |          |                        |                   |
|               | Font Size            |                      | 11       |     |          |                        |                   |
|               | Font Colour          |                      | Navy     |     |          |                        |                   |
|               | Selection Crit       | eria                 |          |     |          |                        |                   |
|               | Preload Select       | ion List             | Custom   |     |          |                        |                   |
|               | Retain Selection     | on Criteria          | Yes      |     |          |                        |                   |
|               | Minimise Selec       | ction Criteria       | Yes      |     |          |                        |                   |

### Benefit

• Easily check personalise setting for every user.

User Access User Access Summary

### **Accounts Payable**

#### **Creditor Auto Payment**

Double clicking on a transaction will toggle between transaction being paid or not being paid.

[Auto Allocation]

This button can be utilised to auto pay multiple transactions.

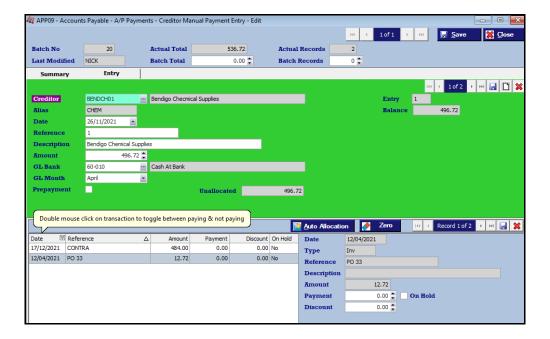

| Bene | ofit |
|------|------|
| Dene | յս   |

• Save time.

A/P Payments Creditor Manual Payment Entry

### **Accounts Receivable**

### **Debtor Receipt Entry Attachments**

### [Attachments] tab has been added.

| 🙀 ARC01 - Account | s Receivable - A/R F | Receipts - Debtor | Receipt Entry - Ed | lit        |            |                 |                                                         |                 |           |
|-------------------|----------------------|-------------------|--------------------|------------|------------|-----------------|---------------------------------------------------------|-----------------|-----------|
|                   |                      |                   |                    |            |            | 144             | < 1of1 →                                                | m 🔛 🔛 Save      | 💥 🖸 ose   |
| Batch             | 41 <b>A</b> c        | tual Total        | 100.00             | Actual     | l Records  | 1 Last I        | Modified NICK                                           |                 |           |
|                   | Ba                   | tch Total         | 0.00 韋             | Batch      | Records    | 0               |                                                         |                 |           |
| Summary           | Entry                | 1                 |                    |            |            |                 |                                                         |                 |           |
|                   |                      |                   |                    |            |            |                 |                                                         | 🔤 🕘 1of 1       | > > 🖂 🗋 🕯 |
| Debtor            | NICKBAR 1            | ··· Nick's Bar    | 7                  |            |            | Entry           | 1                                                       |                 |           |
| Alias             | REST                 |                   |                    |            |            | Balance         | 1,222.30                                                |                 |           |
| Date              | 25/02/2022 💌         |                   | Bank Deposit       | <b>V</b>   |            | CR Rating       | CLIM                                                    |                 |           |
| Reference         | NICK                 |                   | Description        | Nick's Bar |            |                 |                                                         |                 |           |
| Cash Amount       | 100.00 🚆             |                   | Discount           | 0.0        | 00 🚍       | Claims          | 0.00 🚍                                                  |                 |           |
| Cheque Amount     | 0.00 靠               | Bank              |                    |            | Branch     |                 |                                                         |                 |           |
|                   |                      | Drawer            |                    |            |            |                 |                                                         |                 |           |
| Card Amount       | 0.00 🌻               | Card Type         | None               | •          | Expiry     |                 |                                                         |                 |           |
|                   |                      | Card No           |                    |            | Order Ty   | pe Mail         | Ψ.                                                      |                 |           |
| GL Month          | Apr 💌                | Card Name         |                    |            |            |                 |                                                         | Unallocated —   |           |
| GL Claim A/C      | 12-065               |                   | counts - Export    |            |            |                 |                                                         | Payment         | 0.00      |
| GL Bank A/C       | 60-010               | ··· Cash At i     | Bank               |            |            |                 |                                                         | Disc/Claim      | 0.00      |
| Allocation        | Attachments          |                   |                    |            |            |                 |                                                         |                 |           |
|                   |                      |                   |                    |            |            |                 | Itt 4 Rei                                               | cord 1 of 1 🔸 🙌 | 😼 🗅 🕲 🕽   |
| Attachment        |                      |                   |                    |            | Attachment | remittance.jpg  |                                                         |                 | ··· 🕞     |
| remittance.jpg    |                      |                   |                    |            |            | Remittar        | nce Advice                                              |                 |           |
|                   |                      |                   |                    |            |            |                 | And American                                            |                 |           |
|                   |                      |                   |                    |            |            | ter state state | A. (10190)<br>Marting #11401116<br>Arcticute Alexa 0110 |                 |           |
|                   |                      |                   |                    |            |            | Are lawn '      | Gene 1ada 2011<br>Annual Number C (2)                   |                 |           |
|                   |                      |                   |                    |            |            | Mandred IV      |                                                         |                 |           |

### Benefit

- Attach payment remittance
- Paperless compliance.

### A/R Receipts **Debtor Receipt Entry** Accounts Receivable Reports **Debtor Drill Down Enquiry**

| Debtor<br>Debtor Al<br>Date Fror<br>Display | alias REST |              |           |        |                          |      | ent + I             | listory<br>Due Date |           |            | Sequence<br>Date A<br>Date I<br>Refere<br>Amou | iscendin<br>Descendi<br>ence |        |      |        |
|---------------------------------------------|------------|--------------|-----------|--------|--------------------------|------|---------------------|---------------------|-----------|------------|------------------------------------------------|------------------------------|--------|------|--------|
| Name                                        | Nick's E   | Bar          |           |        |                          |      | Cate                | gory                | ONPR.     |            | Credit                                         | Limit                        |        | 1    | 0,000  |
| Contact                                     | George     | George Ellis |           |        |                          |      |                     | Price Class CD      |           |            | Credit Rating CLI                              |                              |        | CLIM |        |
| Phone                                       | 03 987     | 03 9876 1111 |           |        |                          |      | Discount Class REST |                     |           | Terms 30DE |                                                |                              |        |      |        |
| Balance                                     |            |              | 1122.30   |        |                          |      | Pric                | е Туре              | Wholesale | Vholesale  |                                                |                              |        |      |        |
| Current                                     |            |              | 407.50    | 30 Day | s (                      | 0.00 | 60 I                | ays                 |           | 543.9      | 90 9 <b>0 Day</b>                              | s+                           |        | 1    | 70.4   |
| Date                                        |            | 2            | Reference |        | Description              |      |                     | Age                 | Amount    | Balance    | Source                                         | Batch                        | Userid | View | Attach |
| 19/08/2022                                  | Inv        |              | 16        |        | Service Invoice          |      |                     | Cur                 | 148.50    | 1122.30    | SinInv                                         | 8                            | NICK   |      |        |
| 25/02/2022                                  | Rec        |              | NICK      |        | Nick's Bar               |      |                     | Cur                 | -100.00   | 973.80     | ARLRec                                         | 41                           | NICK   |      |        |
| 08/11/2021                                  | Rec        |              | NICK      | 1      | Nick's Bar               |      |                     | Cur                 | -10.89    | 1073.80    | ARLRec                                         | 40                           | NICK   |      |        |
| 13/08/2021                                  | Inv        |              | 394       |        | Sales Invoice            |      |                     | Cur                 | 259.00    | 1084.69    | SalInv                                         | 135                          | NICK   |      |        |
| 27/11/2013                                  | Inv        |              | 359       |        | Sales Invoice            |      |                     | 60D                 | 283.45    | 825.69     | SalInv                                         | 117                          | NICK   |      |        |
| 18/11/2011                                  | CRN        | ot           | ERROR     | 1      | Invoice 4532 overcharged |      |                     | 60D                 | -23.00    | 542.24     | ARLTrn                                         | 20                           | NICK   |      |        |
| 01/09/2010                                  | Inv        |              | 338       |        | Sales Invoice            |      |                     | 60D                 | 283.45    | 565.24     | SalInv                                         | 117                          | NICK   |      |        |

| Ball TAGE ADD()<br>Charge Barry<br>Barry<br>Tank, (0198)<br>Tan (0116746)<br>Barriton Aston (0198)<br>Barriton Aston (0197156<br>Barriton Aston (0197156) |    |       |             |          |  |  |  |  |  |
|----------------------------------------------------------------------------------------------------|----|-------|-------------|----------|--|--|--|--|--|
| Air Spot                                                                                                    |    |       | Account No. | eler CS2 |  |  |  |  |  |
| ringh Site<br>Reporting<br>and A                                                                                                    | RC |       |             |          |  |  |  |  |  |
| High Sta                                                                                                    | RC | inur- | Cold and    | famer    |  |  |  |  |  |

### Sales

#### **Service Invoice Module**

New module to process service invoices that don't involve stock.

| a SIN01 - Sales - Se | rvice Invoices - Service | Invoice - Edit   |           |                    |                 |                |            |             |          |
|----------------------|--------------------------|------------------|-----------|--------------------|-----------------|----------------|------------|-------------|----------|
|                      |                          |                  | 🔛 Email 🔓 | View 🧾 Print       |                 | 🚽 <u>S</u> ave |            | <u>N</u> ew | 💥 🖸 ose  |
| Invoice No           | 18                       |                  |           | Printed            |                 | Total          |            |             |          |
| Debtor               | MIRAND01 ····            | Miranda Wines Gr | ffith     |                    |                 | Gre            | oss        | \$          | 0.00     |
| Alias                | CONTRACT                 |                  |           |                    |                 | GS             | г          | \$          | 0.00     |
| Invoice Date         | 14/09/2022 -             |                  |           |                    |                 | Ne             | t          | \$          | 0.00     |
| Attention            | John Aloisi              |                  |           |                    |                 | Bala           | nce —      |             |          |
| Reference            | Vineyard management s    | ervices          |           |                    |                 | Tot            | al         | \$          | 1,674.54 |
|                      |                          |                  |           |                    |                 | Cu             | rrent      | \$          | 0.00     |
|                      |                          |                  |           |                    |                 | 30             | Days       | \$          | 0.00     |
| Reference No.        | BLK 334                  |                  |           |                    |                 | 60             | Days       | \$          | 174.54   |
| Sales Rep            | MCLEODR ····             | Rod Mcleod       |           |                    |                 | 90             | Days       | s           | 0.00     |
|                      |                          |                  |           |                    |                 | 120            | ) Days     | s           | 1,500.00 |
|                      |                          |                  |           |                    |                 | 150            | ) Days     | s           | 0.00     |
| Service Invoice E    | ntry Debtor C            | ontact           |           |                    |                 |                |            |             |          |
|                      |                          |                  |           |                    | 14              | 🤲 🕘 Reco       | ord 0 of 0 | ⇒ ⇒H        | 🖬 🗋 🗑 🗙  |
| Section Date         | Quantity Q               | Code             | Amount    | Section            | 1.0             | Da             | te         | 14/09/202   | 22 💌     |
|                      |                          |                  |           | Non-Stock Item     | MISC            | ··· Misc       | ellaneous  | ;           |          |
|                      |                          |                  |           | Quantity           | 40.0000 🚆       | EACH           |            |             |          |
|                      |                          |                  |           | Price              | 85.0000 🚔       | Ān             | ount       |             | 3,400.00 |
|                      |                          |                  |           | Standard Paragraph | h               |                |            |             |          |
|                      |                          |                  |           |                    | Trellis repairs |                |            |             | <u>^</u> |
|                      |                          |                  |           |                    | contract Grower | Miranda        | Wines.     | 1           |          |

| NICK         |                                                                    |                    |                                                                    |                              | EzyWine    |         |                   |         | 14/0    | 9/2022 10:1 |
|--------------|--------------------------------------------------------------------|--------------------|--------------------------------------------------------------------|------------------------------|------------|---------|-------------------|---------|---------|-------------|
| SIN03        |                                                                    |                    |                                                                    |                              | Invoice L  | isting  |                   |         |         | Page 1 of   |
| Selection C  | riteria                                                            |                    | From                                                               |                              | То         |         |                   |         |         |             |
| Invoice No   |                                                                    |                    | 18                                                                 |                              | 18         |         |                   |         |         |             |
| Sequence     | Debtor                                                             |                    |                                                                    |                              |            |         |                   |         |         |             |
| Debtor       | Name                                                               |                    |                                                                    |                              |            |         |                   |         |         |             |
| MIRAND01     | Miranda Wines                                                      | Griffith           |                                                                    |                              |            |         |                   |         |         |             |
|              | Invoice                                                            |                    | Attention / Sales Rep                                              |                              | Reference  |         | Ref No.           |         |         |             |
|              | Okay to Update Invoice 18.<br>18 14/09/2022 John Aloisi<br>MCLEODR |                    |                                                                    | Vineyard management services |            |         |                   |         |         |             |
|              | Section Date Description                                           |                    |                                                                    | Quantity Ra                  | te Type    | Price   | Amount            | GST     | Total   |             |
|              | 1.0 14/09/2022                                                     |                    |                                                                    | 40.00 MI                     | BC         | 85.00   | 3400.00           | 340.00  | 3740.00 |             |
|              |                                                                    |                    | Trellis repairs block 2 and 4 for<br>contract Grower Miranda Wines |                              |            |         |                   |         |         |             |
|              | Inv                                                                | pice No 18 T       | otals                                                              |                              |            |         |                   | 3400.00 | 340.00  | 3740.00     |
|              | Debtor MIRAN                                                       | D01 Totals         |                                                                    |                              |            |         |                   | 3400.00 | 340.00  | 3740.00     |
| Grand Totals |                                                                    |                    |                                                                    |                              |            |         |                   | 3400.00 | 340.00  | 3740.00     |
|              |                                                                    |                    |                                                                    |                              |            |         |                   |         |         |             |
|              | (Listing Only                                                      |                    |                                                                    |                              |            |         |                   |         |         |             |
| Batch<br>9   | GL A/C<br>10-040                                                   | Name<br>Salas - Ge | neral/Merchandise                                                  | Year<br>2020/2021            | Mth<br>Apr | Debit   | Credit<br>3400.00 |         |         |             |
| 9            | 60-020                                                             |                    | Debtors Control                                                    | 2020/2021                    | Apr        | 3740.00 | 3400.00           |         |         |             |
| 9            | 70-070                                                             | GST Supp           | ly Clearing                                                        | 2020/2021                    | Apr        |         | 340.00            |         |         |             |
|              |                                                                    |                    |                                                                    |                              |            | 3740.00 | 3740.00           |         |         |             |
|              |                                                                    |                    |                                                                    |                              | GL Totals  | 3740.00 | 3740.00           |         |         |             |

#### Benefit

- Generate service invoices
- Customised service invoice docket can be produced using the Stationery Designer.

Service Invoices Service Invoice Entry Service Invoice Print Service Invoice Listing Service Invoice List By Class Service Invoice History Service Invoice UPDATE Service Invoice Print (Hist.) Service Invoice Hist. By Class Standard Paragraph Maintenance Standard Paragraph Listing

### Sales (cont'd)

#### **Retain Sales Stock & Non-Stock Item Selection Search**

[Retain] button has been added for stock and non-stock item search.

| at Stock Item Searc | h      |                                       |               |                 | ×                 |  |  |  |  |  |  |
|---------------------|--------|---------------------------------------|---------------|-----------------|-------------------|--|--|--|--|--|--|
| Stock Item CH????   | 777777 | Reta                                  | ain           | 🤍 <u>S</u> earc | h 🔀 <u>C</u> lose |  |  |  |  |  |  |
| Description         |        |                                       |               | 🚺 Clear         | <u> ⊘</u> к       |  |  |  |  |  |  |
| Group               |        |                                       |               | Cical           |                   |  |  |  |  |  |  |
| Alias               |        |                                       |               |                 |                   |  |  |  |  |  |  |
| 9 records found     |        |                                       |               |                 |                   |  |  |  |  |  |  |
| Stock Item          | Alias  | Description                           | Available Qty | Unit            | Group             |  |  |  |  |  |  |
| CHASCORBIC          | CHEM   | Ascorbic Acid                         | 654.2045      | KG              | CHEM              |  |  |  |  |  |  |
| CHBENTONITE         | CHEM   | Chemical - Bentonite 1000 ltr wat     | 8418.0000     | LTR             | CHEM              |  |  |  |  |  |  |
| CHCAUSTIC           | CHEM   | Caustic (for cleaning tanks)          | 10.0000       | KG              | CHEM              |  |  |  |  |  |  |
| CHLIQUIDTART        | CHEM   | Liquid Tartaric 1 gm / litre = 2 ml / | 0.0000        | LTR             | CHEM              |  |  |  |  |  |  |
| CHMALICACID         | CHEM   | Malic Acid                            | 10.0000       | KG              | CHEM              |  |  |  |  |  |  |
| CHPMS               | CHEM   | Potassium Metabisulphite              | 21.0000       | KG              | CHEM              |  |  |  |  |  |  |
| CHSULPHUR           | CHEM   | Sulphur                               | 58.8323       | KG              | CHEM              |  |  |  |  |  |  |
| CHTARTARIC          | CHEM   | Tartaric Acid                         | 100.8173      | KG              | CHEM              |  |  |  |  |  |  |
| CHYEAST             | CHEM   | Yeast                                 | 15.5000       | KG              | CHEM              |  |  |  |  |  |  |

### **Import POS Vouchers**

'Import File' prompt has been added to the [Report Options] tab.

| 🚑 SAM44 - Sales - Sa | ales Reference Maintenance | - POS Vouchers          |                   |                  |                            |                      |         |         |
|----------------------|----------------------------|-------------------------|-------------------|------------------|----------------------------|----------------------|---------|---------|
| Selection            | Report Options             |                         |                   |                  |                            |                      |         |         |
| Format<br>• Detail   | Only Prin                  | t Vouchers With Balance | 🔁 I <u>m</u> port | 🔜 Em <u>a</u> il | <u>⊠</u> ≣ E <u>x</u> port | <mark>∦ ⊻</mark> iew | Print P | X Close |
| C Summary            |                            |                         |                   | Witl             | n Column Headers           |                      |         |         |
|                      |                            |                         |                   |                  |                            |                      |         |         |

### Benefit

• Save time searching for relevant stock and non-stock items.

Sales Sales Entry

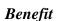

• Quicker and easier to create vouchers.

Sales Reference Maintenance POS Vouchers

### Sales (cont'd)

#### **CartonCloud Sales FTP Interface**

'CLOUD CTN' has been added to the Format options.

| 🚑 SAA40 - Sales - Sal | es Administration - Export Sa | ales Dockets (History) |
|-----------------------|-------------------------------|------------------------|
| Selection             | Export Options                |                        |
|                       |                               |                        |
|                       |                               |                        |
| Export Type           | Sales Invoices                | •                      |
| Format                | CLOUD CARTON                  | ▼                      |
|                       | IMGDIRECT                     | То                     |
| Invoice No            | GXS                           |                        |
| IIIVOICE NO           | ALN                           |                        |
| Debtor                | ELITE                         |                        |
| Debtor Alias          | ENCIRC                        |                        |
| Salar Ban             | JSON                          |                        |
| Sales Rep.            | CLOUD CARTON                  |                        |

### Schedule Automatic POS Update

Cellar Door Sales Update option can now be scheduled to run automatcially using MS Windows Scheduler.

### Benefit

• Streamline logistics.

#### Sales Administration Export Sales Dockets (History)

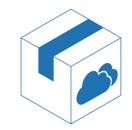

### Benefit

• Ensure that POS transactions are periodically updated.

SAD06BAT

### **Purchase Orders**

#### P/O Required Date Recorded Against All Entries

When modifying a purchase order, on changing a required date, the following prompt will be displayed.

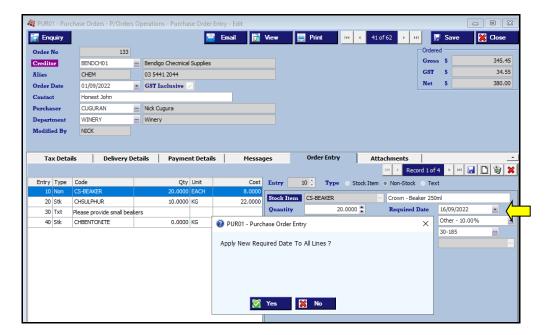

#### P/O Receipt Entry [Update] Button

[Update] button added.

| 🍇 PUR15 - Purcha | se Orders - P/Orders | Оре | rations - Purchase Order RECEIPT Entry - Edit |          | •           |           |              |         |
|------------------|----------------------|-----|-----------------------------------------------|----------|-------------|-----------|--------------|---------|
| Enguiry          |                      |     |                                               | 🛃 Update | 144 4 62 of | 62 🔸 배 🗜  | <u>S</u> ave | 💥 Close |
| Order No         | 159                  |     |                                               |          |             | Ordered - |              |         |
| Creditor         | BENDCH02             |     | Bendigo Chemicals & Machinery                 |          |             | Gross     | \$           | 247.27  |
| Alias            | CHEM                 |     | 03 5432 4567                                  |          |             | GST (Inc) | \$           | 24.73   |
| Order Date       | 01/09/2022           | ÷   | GST Inclusive                                 | -        |             | Net       | \$           | 272.00  |

#### Benefit

• Save time and reduce errors.

Purchase Orders Purchase Order Entry

- Benefit
- Save time.

Purchase Orders Purchase Order RECEIPT Entry

### **Purchase Orders (cont'd)**

#### Retain P/O Stock & Non-Stock Item Selection Search

[Retain] button has been added for stock and non-stock item search.

| 🏭 Stock Item Sea              | rch          |                                                     |                    |                 | ×                 |
|-------------------------------|--------------|-----------------------------------------------------|--------------------|-----------------|-------------------|
| Stock Item CH??               | ????????     | Reta                                                | ain                | 🤍 <u>S</u> earc | h 🔀 <u>C</u> lose |
| Description                   |              |                                                     |                    | 🚺 Clear         | <u> </u>          |
| Group                         |              |                                                     |                    | Cicdi           |                   |
| Alias                         |              |                                                     |                    |                 |                   |
| 9 records found<br>Stock Item | Alias        | Description                                         | Available Qty      | Unit            | Group             |
| CHASCORBIC                    | CHEM         | Ascorbic Acid                                       | 654,2045           | KG              | CHEM              |
| CHBENTONITE                   | CHEM         | Chemical - Bentonite 1000 ltr wat                   | 8418.0000          | LTR             | CHEM              |
| CHCAUSTIC                     | CHEM         | Caustic (for cleaning tanks)                        | 10.0000            | KG              | CHEM              |
|                               |              |                                                     |                    |                 |                   |
| CHLIQUIDTART                  | CHEM         | Liquid Tartaric 1 gm / litre = 2 ml /               | 0.0000             | LTR             | CHEM              |
| CHLIQUIDTART<br>CHMALICACID   | CHEM<br>CHEM | Liquid Tartaric 1 gm / litre = 2 ml /<br>Malic Acid | 0.0000 10.0000     | LTR<br>KG       | CHEM              |
|                               |              |                                                     |                    |                 |                   |
| CHMALICACID                   | CHEM         | Malic Acid                                          | 10.0000            | KG              | CHEM              |
| CHMALICACID<br>CHPMS          | CHEM<br>CHEM | Malic Acid<br>Potassium Metabisulphite              | 10.0000<br>21.0000 | KG<br>KG        | CHEM<br>CHEM      |

### P/O Entry Specify Multiple Stock Items

Stock item search now allows multiple stock items to be selected.

| 🏭 Stock Item Searc                                   | h                    |                                                                   |                                        |                      | ×                    |  |  |  |  |  |  |
|------------------------------------------------------|----------------------|-------------------------------------------------------------------|----------------------------------------|----------------------|----------------------|--|--|--|--|--|--|
| Stock Item                                           |                      | Reta                                                              | ain                                    | 🤍 <u>S</u> earch     | n 🔀 <u>C</u> lose    |  |  |  |  |  |  |
| Description                                          |                      |                                                                   |                                        | 🚺 Clear              | <u> </u>             |  |  |  |  |  |  |
| <b>Group</b> РАСК                                    | ··· Packagin         | g Materials                                                       |                                        | Cicdi                | <u>V</u> <u>V</u>    |  |  |  |  |  |  |
| Alias                                                |                      |                                                                   |                                        |                      |                      |  |  |  |  |  |  |
| Select All Sort By Selected Selected 8 records found |                      |                                                                   |                                        |                      |                      |  |  |  |  |  |  |
| Stock Item                                           | Alias                | Description                                                       | Available Qty                          | Unit                 | Group                |  |  |  |  |  |  |
| BOBURGACI                                            | PACKMATT             | ACI Burgundy 750ml Bottle                                         | 17.7188                                | P750                 | PACK                 |  |  |  |  |  |  |
|                                                      | PACKMATT             | Standard Burgundy 750ml Bottle                                    | 2700.0000                              | EACH                 | PACK                 |  |  |  |  |  |  |
|                                                      | 1 / Watshirst L      |                                                                   | 2/00.0000                              | LAGIT                | 1 AGA                |  |  |  |  |  |  |
| BOBURGTAPER                                          | PACK                 | Burgundy 750ml Tapered Bottle                                     | 101200.0000                            | EACH                 | PACK                 |  |  |  |  |  |  |
|                                                      |                      |                                                                   |                                        |                      |                      |  |  |  |  |  |  |
| BOBURGTAPER                                          | PACK                 | Burgundy 750ml Tapered Bottle                                     | 101200.0000                            | EACH                 | PACK                 |  |  |  |  |  |  |
| BOBURGTAPER                                          | PACK<br>PACK         | Burgundy 750ml Tapered Bottle<br>ACI 700ml Oil Jar                | 101200.0000<br>1050.0000               | EACH<br>EACH         | PACK<br>PACK         |  |  |  |  |  |  |
| BOBURGTAPER<br>BOJAR700ML<br>CAPSULE-RED             | PACK<br>PACK<br>PACK | Burgundy 750ml Tapered Bottle<br>ACI 700ml Oil Jar<br>Red Capsule | 101200.0000<br>1050.0000<br>39662.7200 | EACH<br>EACH<br>EACH | PACK<br>PACK<br>PACK |  |  |  |  |  |  |

### Benefit

• Save time searching for relevant stock and non-stock items.

Purchase Orders Purchase Order Entry

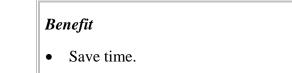

Purchase Orders **Purchase Order Entry** 

| Entry | Туре | Code      | Qty    | Unit | Cost     | Entry      | 20 🚔 👘 | Туре  | <ul> <li>Stock</li> </ul> | Item ONon-Stock        | Text           |   |
|-------|------|-----------|--------|------|----------|------------|--------|-------|---------------------------|------------------------|----------------|---|
| 10    | Stk  | BOBURGACI | 1.0000 | P750 | 558.6851 | Stock Item | CAPSU  |       |                           | Red Capsul             |                |   |
|       |      |           |        |      |          | Stock Item | CAPSU  | LE-KE | 4                         | Red Capsul             | -              |   |
|       |      |           |        |      |          | Quantity   |        |       | 0.0000 🛟                  | <b>Required Date</b>   | 14/12/2022     | * |
|       |      |           |        |      |          | Unit       | EACH   |       |                           | <b>GST Acquisition</b> | Other - 10.00% | - |
|       |      |           |        |      |          | Location   | D-ME   |       |                           | GL Account             | 60-065         |   |
|       |      |           |        |      |          | Unit Cost  |        |       | 0.2300 🚔                  | Project                |                |   |
|       |      |           |        |      |          | Discount   |        | 0.00  | - % -                     | WET Claimed            | No 💌           |   |
|       |      |           |        |      |          | Disc. Cost |        |       | 0.2300                    |                        |                |   |
|       |      |           |        |      |          | Total      |        |       | 0.00                      |                        |                |   |
|       |      |           |        |      |          |            |        |       |                           |                        |                |   |

On inserting bottle, capsule is then preloaded, and so on.

### **Purchase Orders (cont'd)**

### **CartonCloud Purchase Interface**

'CLOUD CTN' has been added to the Format options.

| Selection                                                | Export Options       |                                              |  |
|----------------------------------------------------------|----------------------|----------------------------------------------|--|
| Format<br>EZY<br>VISY<br>AMCOR<br>EZY ORDER<br>CLOUD CTN | With Co<br>✓ Auto Op | ctory/File Name<br>Jumn Headers<br>Den Excel |  |

### Benefit

• Streamline logistics.

Purchase Orders Purchase Order Entry

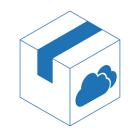

### **Stock Control**

#### **Copy Bulk Wine Stock Item Analysis Specifications**

'Copy Wine Analysis Specification' prompt has been added so that analysis recorded against the Cellar Reference Maintenance, Wine Analysis Specifications option can be loaded against the new stock items.

| 🍇 STA06 - Stock Control - Stock Administration - Copy Stock Items |                                  |          |
|-------------------------------------------------------------------|----------------------------------|----------|
|                                                                   | Create                           | 💥 🖸 ose  |
| From                                                              | Copy Costs                       |          |
| Stock Item 22? ····                                               | Copy Prices                      |          |
| Group BULK Bulk Wines                                             | Copy Discounts                   |          |
|                                                                   | Copy Barcodes                    |          |
| To Stock Item 23?                                                 | Copy Alias                       | <b>~</b> |
| Count 0                                                           | Copy Quantity Bonus              |          |
|                                                                   | Copy Debtor/Stock GL A/Cs        |          |
| Generate List                                                     | Copy Reward Points               |          |
|                                                                   | Copy Bottling Specification      |          |
|                                                                   | Copy Wine Analysis Specification | ~        |

#### **Retain Stock & Non-Stock Item Selection Search**

[Retain] button has been added for stock and non-stock item search.

| 🏭 Stock Item    | Search     |                                       |               |                 | ×                 |
|-----------------|------------|---------------------------------------|---------------|-----------------|-------------------|
| Stock Item O    | H????????? | Reta                                  | ain           | 🤍 <u>S</u> earc | h 🔀 <u>C</u> lose |
| Description     |            |                                       |               | 🔶 Clea <u>r</u> | <u> </u>          |
| Group           | •••        |                                       |               |                 | <u> </u>          |
| Alias           |            |                                       |               |                 |                   |
| 9 records found |            |                                       |               |                 |                   |
| Stock Item      | Alias      | Description                           | Available Qty | Unit            | Group             |
| CHASCORBIC      | CHEM       | Ascorbic Acid                         | 654.2045      | KG              | CHEM              |
| CHBENTONITE     | CHEM       | Chemical - Bentonite 1000 ltr wat     | 8418.0000     | LTR             | CHEM              |
| CHCAUSTIC       | CHEM       | Caustic (for cleaning tanks)          | 10.0000       | KG              | CHEM              |
| CHLIQUIDTART    | CHEM       | Liquid Tartaric 1 gm / litre = 2 ml / | 0.0000        | LTR             | CHEM              |
| CHMALICACID     | CHEM       | Malic Acid                            | 10.0000       | KG              | CHEM              |
| CHPMS           | CHEM       | Potassium Metabisulphite              | 21.0000       | KG              | CHEM              |
| CHSULPHUR       | CHEM       | Sulphur                               | 58.8323       | KG              | CHEM              |
| CHTARTARIC      | CHEM       | Tartaric Acid                         | 100.8173      | KG              | CHEM              |
| CHYEAST         | CHEM       | Yeast                                 | 15.5000       | KG              | CHEM              |

### Benefit

• Save a lot of time.

Stock Administration Copy Stock Items

#### Benefit

• Save time searching for relevant stock and non-stock items.

Purchase Orders Purchase Order Entry Sales Sales Entry

### Stock Control (cont'd)

#### **Global Stock Item Maintenance**

This option allows you to easily tidyup stock items setup, including reporting and GL A/C settings.

| 10 Selected Stock I                           | Items                             |                    |                     | Replace | New Value |                              |
|-----------------------------------------------|-----------------------------------|--------------------|---------------------|---------|-----------|------------------------------|
| Stock Item                                    | Description                       |                    | Stock Alias         |         | CHEM      |                              |
| CHASCORBIC                                    | Ascorbic Acid                     |                    | Stock Group         | ~       | CHEM ···  | Chemicals (Winery Additives) |
| CHBENTONITE                                   | Chemical - Bentonite 1000         | ltr water/16kg Ben | ntonite Sales Group |         |           |                              |
| CHCAUSTIC                                     | Caustic (for cleaning tanks       | \$)                | Def. Location       |         |           |                              |
| CHLIQUIDTART                                  | Liquid Tartaric 1 gm / litre      | = 2 ml / litre     | ABS Class           |         |           |                              |
| CHMALICACID                                   | Malic Acid                        |                    | Lead Time (Days)    |         |           |                              |
| CHPMS                                         | Potassium Metabisulphite          |                    | HACCP Ref.          |         |           |                              |
| CHSULPHUR                                     | Sulphur                           |                    | Re-Order Qty        |         |           | *<br>*                       |
| CHTARTARIC                                    | Tartaric Acid                     |                    | Re-Order Level      |         |           | *<br>*                       |
| CHYEAST                                       | Yeast                             |                    | Discount            |         |           | T                            |
| VIHERBICIDE                                   | Herbicide HC-02B                  |                    | Discoulit           |         |           |                              |
|                                               |                                   |                    |                     |         |           |                              |
|                                               |                                   |                    |                     |         |           |                              |
|                                               |                                   | 1                  |                     |         |           |                              |
| GL Accounts                                   | Areas of Use                      | Additional G       | roups               |         |           |                              |
|                                               | Areas of Use<br>Replace New Value |                    | roups               |         |           | 1                            |
| GL Sales                                      | Replace New Value                 | ·                  |                     |         |           | ]                            |
| GL Sales<br>GL COGS                           |                                   | ·                  | GS - Bulk Wine      |         |           |                              |
| GL Sales<br>GL COGS<br>GL Adjust              | Replace New Value                 | ·                  |                     |         |           |                              |
| GL Sales<br>GL COGS<br>GL Adjust<br>GL Disc 1 | Replace New Value                 | ·                  |                     |         |           |                              |
| GL Sales<br>GL COGS<br>GL Adjust              | Replace New Value                 | ·                  |                     |         |           |                              |

| GL Accounts        | Are      | as of Use                             | Additional Groups |
|--------------------|----------|---------------------------------------|-------------------|
| Deactivate All     |          |                                       |                   |
|                    | Replace  | New Value                             |                   |
| Sales              |          | -                                     |                   |
| Bottling Spec.     |          | · · · · · · · · · · · · · · · · · · · |                   |
| Bottling Material  |          | -                                     |                   |
| Bulk Wine/Juice    |          | · · · · · · · · · · · · · · · · · · · |                   |
| Wine Additive      | <b>~</b> | Yes 🔹                                 |                   |
| Purchase Orders    | <b>~</b> | Yes 🔹                                 |                   |
| Plant Servicing    |          | · · · · · · · · · · · · · · · · · · · |                   |
| Vineyard Operation |          | -                                     | ]                 |

### Benefit

- Quickly & easily fix stock setup
- Ensure GL accounts are correct
- Customise additional groupings
- Ensure *areas of use* settings are correct.

Stock Administration Global Stock Item Maintenance

### **General Ledger**

#### **Standing Journal Results Include 1st Entry Description**

'Description' column has been appended to the [Selection] tab search results showing the description of the 1<sup>st</sup> entry in the batch.

| Selection       | Report          | Options      | ]      |               |              |                      |      |                                         |                 |   |
|-----------------|-----------------|--------------|--------|---------------|--------------|----------------------|------|-----------------------------------------|-----------------|---|
|                 | From            | ı            |        | То            |              |                      |      |                                         |                 |   |
| Batch           |                 |              |        |               |              |                      | 2    | View                                    |                 | , |
| GL Account      |                 |              |        |               |              |                      | 0    | Print                                   | <u>N</u> ew     | _ |
| User Id         |                 |              |        |               |              |                      |      |                                         |                 |   |
|                 |                 |              |        |               |              |                      |      | 📄 Em <u>a</u> il                        | 🥖 Edit          |   |
|                 |                 |              |        |               |              |                      |      |                                         |                 |   |
|                 |                 |              |        |               |              |                      |      | Export                                  | 💼 <u>D</u> elet | e |
|                 |                 |              |        |               |              |                      |      | <u>≭</u> ≣ Export<br>Q Searc <u>h</u>   | Delet           | e |
|                 |                 |              |        |               |              |                      |      |                                         | Delet           | e |
| eport completed |                 |              |        |               |              |                      |      | Q Searc <u>h</u>                        | Delet           | e |
| latch           | User Id         | Name         |        | Total Records | Total Amount |                      |      | <br>♀ Searc <u>h</u><br>⑦ Clea <u>r</u> |                 | e |
| latch           | User Id<br>NICK | Nicholas Sho |        | 3             | 0.00         | Monthly Ute Lease Pa |      | <br>♀ Searc <u>h</u><br>⑦ Clea <u>r</u> |                 | e |
|                 | User Id         |              | reland |               |              |                      | Rent | <br>♀ Searc <u>h</u><br>⑦ Clea <u>r</u> |                 | e |

### Benefit

• Easier to identify required batch.

Standing Journals Standing Journal Entry

### Payroll

#### Superannuation 10.5%

The Payroll End Of Year option for 2021/22 will

- Set the superanuation rates to 10.5% and
- Remove the threshold.

### STP Phase 2

Once you have processed the last pay for the month for 2021/22, please do the following.

1. When all users are logged out, load the STP Phase 2 changes.

System Administration Load Latest Patches/Changes option

2. Change the STP Pay Submit No. setting to 4.

Payroll Administration Single Touch Payroll Settings

| 🍇 PYA30 - Payro | ll & Human Resources - Payroll Administration - Single Touch Payroll Settings |
|-----------------|-------------------------------------------------------------------------------|
|                 |                                                                               |
| API Endpoint    | • Test                                                                        |
|                 | C Live                                                                        |
| Pay Submit No.  | 4.0¢ 😂                                                                        |
|                 |                                                                               |

| Ber   | ıefit |
|-------|-------|
| ~ • • |       |

• Superannuation compliance.

Payroll Administration Payroll End of Year

Benefit

• ATO compliance.

**Employees terminated since 1<sup>st</sup> July 2022** 

Payroll Reference Maintenance Employees

On recording a termination date, you also need to specify termination reason.

Voluntary, Ill-health, Deceased, Redundancy, Dismissal, Contract or Transfer.

| 🐮 PYM01 - Payroll & H | uman Resources - P | ayroll R | eference Maintenance | e - Employees - Edit |                |             |        |           |                  |                        |               |
|-----------------------|--------------------|----------|----------------------|----------------------|----------------|-------------|--------|-----------|------------------|------------------------|---------------|
|                       |                    |          |                      |                      |                | 144 4       | 1 of 8 | в 🔸       | H 🔛              | <u>S</u> ave           | <u>C</u> lose |
| Employee [F5]         | CUGURA01           |          |                      |                      | Commenced      | 14/11/2003  |        | •         | Times —          |                        |               |
| Alias                 | NICK               |          |                      |                      | Туре           | Full Time   |        | -         | Totals On        | ly 🔿 Daily             |               |
| Title                 | Mr                 | •        | Initials NT          |                      | Termination    | 28/07/2022  |        | •         | Term. Type       |                        | •             |
| Given Names           | Nick               |          |                      | /                    | Pay Period     | Fortnightly |        | •         | Automatic Pa     | Voluntary              | <b>^</b>      |
| Surname               | Cugura             |          |                      |                      | Birth Date     | 01/01/1961  |        | -         | Daily Hours      | Ill-health<br>Deceased | n             |
| Postal Address        | 17 Hopetoun S      | treet    |                      |                      | Base Pay Rate  | NC03        |        | Nick Cug  | gura [15/03/2007 | Redundancy             |               |
|                       |                    |          |                      |                      | Cashflow Group | PAY         | •••    | Payroll E | Expenses         | Dismissal<br>Contract  |               |
| Suburb                | Bendigo            |          |                      | •                    | Super Scheme   | CBA         |        | CBA Sup   | erannuation Fun  |                        | +             |

### Payroll (cont'd)

STP Phase 2 (cont'd)

Pay Types

#### Payroll Reference Maintenance Pay Types

| 🍇 PYM05 - Pay   | roll & Human Resources - Payroll Reference Maintenance - Pay Types - New |
|-----------------|--------------------------------------------------------------------------|
|                 |                                                                          |
| Pay Type        | ANNO                                                                     |
| Name            | Annual Leave No Loading                                                  |
| Factor          | 1.0000 🚔                                                                 |
| GL A/C          |                                                                          |
| Calculate Super |                                                                          |
| Active          |                                                                          |
|                 |                                                                          |
|                 |                                                                          |
| -               |                                                                          |
| Details         |                                                                          |
| Super Factor    | 0.0000 🚔                                                                 |
| Lump Sum        | No 🗾 🤇 🔄                                                                 |
| Ordinary Hour   |                                                                          |
| Increases       | ATO                                                                      |
| Holidays        | Holidays Leave Type O Vother Paid Leave                                  |
| Personal        | Personal Overtime                                                        |
| R.D.O.          | R.D.O. Bonus/Commission                                                  |
| L.S.L.          |                                                                          |
|                 |                                                                          |

### **Lump Sum** (new options)

- Non-Term Pay E
- Return To Work.

### ATO Leave Type

| Code | M Description               |
|------|-----------------------------|
| С    | Cash out of leave           |
| U    | Unused leave on termination |
| P    | Paid Parental Leave         |
| W    | Workers Compensation        |
| Α    | Ancillary and Defence Leave |
| 0    | Other Paid Leave            |
| NA   | Not Applicable              |
| ×    | '<br>//                     |

### Payroll (cont'd)

STP Phase 2 (cont'd)

Pay Types (cont'd)

### Overtime

Set to ATO Overtime to Yes.

| 🍇 PYM05 - Pay                                                                  | yroll & Human Resources - Payroll Reference Maintenance - Pay Types - Edit                                                                                                    |
|--------------------------------------------------------------------------------|----------------------------------------------------------------------------------------------------|
|                                                                                | · · · · · · · · · · · · · · · · · · ·                                                                                                    |
| Pay Type                                                                       | OT1                                                                                                    |
| Name                                                                           | Overtime 1.5                                                                                                    |
| Factor                                                                         | 1.5000                                                                                                    |
| GL A/C                                                                         |                                                                                                    |
| Calculate Supe                                                                 | z 🗌                                                                                                    |
| Active                                                                         |                                                                                                    |
|                                                                                |                                                                                                    |
|                                                                                |                                                                                                    |
|                                                                                |                                                                                                    |
|                                                                                |                                                                                                    |
| Details                                                                        |                                                                                                    |
| Details<br>Super Factor                                                        | 1.5000                                                                                                    |
|                                                                                | 1.5000 🗮<br>No 💌                                                                                                    |
| Super Factor<br>Lump Sum<br>Ordinary Hour                                      | No Transformed and the second second |
| Super Factor<br>Lump Sum<br>Ordinary Hour<br>Increases                         | No ATO ATO                                                                                                    |
| Super Factor<br>Lump Sum<br>Ordinary Hour<br>Increases<br>Holidays             | No<br>rs Decreases ATO Leave Type NA Not Applicable                                                                                                    |
| Super Factor<br>Lump Sum<br>Ordinary Hour<br>Increases<br>Holidays<br>Personal | No<br>rs Decreases ATO Holidays Personal Overtime V                                                                                                    |
| Super Factor<br>Lump Sum<br>Ordinary Hour<br>Increases<br>Holidays             | No<br>rs Decreases ATO Leave Type NA Not Applicable                                                                                                    |

| 🍇 PYM05 - Pay   | roll & Human Resources - Payroll Reference Maintenance - Pay Types - New                |
|-----------------|-----------------------------------------------------------------------------------------|
|                 |                                                                                         |
|                 | 1100                                                                                    |
| Pay Type        | ANNC                                                                                    |
| Name            | Annual Leave - Cashed Out                                                               |
| Factor          | 1.0000 🚔                                                                                |
| GL A/C          |                                                                                         |
| Calculate Supe  | r 🗌                                                                                     |
| Active          | $\mathbf{V}$                                                                            |
|                 |                                                                                         |
|                 |                                                                                         |
|                 |                                                                                         |
| Details         |                                                                                         |
| Super Factor    | 0.0000 🚖                                                                                |
| Lump Sum        | No                                                                                      |
| Ordinary Hour   | rs 🗌                                                                                    |
| └─Increases ─── | Decreases ATO                                                                           |
| Holidays        | Image: Holidays         Image: Leave Type         C         ▼         Cash out of leave |
| Personal        | Personal Overtime                                                                       |
| R.D.O.          | R.D.O. Bonus/Commission                                                                 |
| L.S.L.          |                                                                                         |
|                 |                                                                                         |

Annual Leave Cashed Out

Set to ATO Leave Type to C.

### Payroll (cont'd)

STP Phase 2 (cont'd)

**Additions & Deductions** 

Payroll Reference Maintenance Additions & Deductions

### Eg. Meal Allowance

| 🎎 PYM06 - Pa         | yroll & Hun  | nan Resources - Pa   | yroll Reference Maintenance - Ad | ditions & Deductions - Edit |
|----------------------|--------------|----------------------|----------------------------------|-----------------------------|
|                      |              |                      |                                  |                             |
| Add/Ded              | MEAL         |                      | Active 🗸                         |                             |
| Name                 | Meal Allowar | ice                  |                                  |                             |
|                      | Туре ——      |                      |                                  |                             |
|                      | Additio      | n 🔘 Deduction        |                                  |                             |
|                      | -Apply       |                      |                                  |                             |
|                      | O Before ?   | Tax 💿 After Tax      |                                  |                             |
|                      | Apply        |                      |                                  |                             |
|                      | ○ S ● %      |                      |                                  |                             |
| Calculate Su         | per 🗌        |                      |                                  |                             |
| GL A/C               |              |                      |                                  |                             |
|                      |              |                      |                                  |                             |
|                      |              |                      |                                  |                             |
| Details              |              |                      |                                  |                             |
| Payment Sur          | nmary        |                      |                                  |                             |
| C In Gross           | -            | te                   |                                  |                             |
| GST Acq.             | N/A          |                      | •                                |                             |
| Superan              | nuation Sacı | rifice               |                                  |                             |
| Employe              | e Superann   | uation Contributio   | n                                |                             |
| 🗌 Union Fe           | e            |                      |                                  |                             |
| ATO                  |              | P                    | _                                |                             |
| Type MD              | ▼ Over       | time Meal Allowances | S                                |                             |
| Overtime<br>Brown (C |              | 1                    |                                  |                             |
| Bonus/Cor            | nmission     | 1                    |                                  |                             |
|                      |              |                      |                                  |                             |

### ATO Type

| Code | M Description                                                                |
|------|------------------------------------------------------------------------------|
| NA   | Not Applicable                                                               |
| CD   | Cents per Kilometre                                                          |
| AD   | Award Transport Payments                                                     |
| LD   | Laundry                                                                      |
| MD   | Overtime Meal Allowances                                                     |
| RD   | Domestic or Overseas Travel Allowances and Overseas Accommodation Allowances |
| TD   | Tool Allowances                                                              |
| OD   | Other Allowances                                                             |
| KN   | Task Allowances                                                              |
| QN   | Qualification Allowances                                                     |

### Winemaking

#### New Vessel Map

Interactive version of the Vessel Map is now available.

There are now three tank image sizes, whereas the previous version only had two.

Vessel and barrel images are larger in Pro. If you have hundreds of tanks, we advise not using the largest tank image so that more rows can be displayed on each tab.

Thirty tabs (areas) can be setup to accommodate multiple winery sites.

Please check the following system parameters and then amend the vessel coordinates as explained below.

The new *interactive* version is quite different and has a lot of new features.

#### **System Parameters**

System Administration System Parameters

Vessel Map Parameter Group

*Vessel Map: Number of Areas (Max. 30)* If you have less than one hundred tanks (excluding barrels) you could set this parameter to one.

*Vessel Map: Area 1....30 Name* Name each area, such as 'Main Cellar', 'Outside', 'Shed 1', etc.

If you have multiple cellars, the area at each cellar needs to be recorded.

### Benefit

- Easier to user
- Better interface
- All cellar operations and reporting can be performed from within the vessel map.

**Vessel Map** 

Vessel Map: Size Cut Off, Barrels Vessel Map: Size Cut Off, Small Vessels Vessel Map: Size Cut Off, Medium Vessels The Pro version can accommodate one more size than the old Fox version. My settings are 300, 20000 and 40000 respectively.

Vessel Map: Show Wine Batches Area Vessel Map: Wine Batch Area Set first parameter to Yes and name the wine batch tab. Provides summary of vessels by wine batch.

*Vessel Map: Show Vessel Group Area Vessel Map: Vessel Group Area* Should be set to No unless you have setup physical areas in cellar for barrels.

Vessel Map: Show Vessel Type for Barrels Vessel Map: Auto Start Enquiry Vessel Map: Show Ullage Vessel Map: Show 2 Line Under Vessel Vessel Map: Show Full Screen Graphs These parameters do not impact the new vessel map and will be removed.

New Vessel Map (cont'd)

**Vessel Map Vessel Co-Ordinates** 

Vessel map co-ordinates can be recorded manually or utilise the mouse to move the vessels around.

The row and column values need to be incremented by approx one hundred, depending on your resolution.

Press the [Enter] key to navigate the vessels and columns.

|        | 💈 Refresh |      |      |     |       |
|--------|-----------|------|------|-----|-------|
| Vessel | Type I    | Loc. | Area | Row | Col.  |
| S015   | S30K \    | WBEN | 1    | 214 | 430 🔨 |
| S016   | S30K \    | WBEN | 1    | 450 | 5     |
| S017   | S30K \    | WBEN | 1    | 450 | 100   |
| S018   | S30K \    | WBEN | 1    | 450 | 190   |
| S022   | V94K V    | WBEN | 1    | 540 | 1003  |
| S101   | S30K \    | WBEN | 0    | 0   | 0     |
| SI01   | S1K \     | WBEN | 1    | 10  | 34C 🚔 |
| SI02   | S1K V     | WBEN | 2    | 10  | 340   |
| SI03   | S1K V     | WBEN | 1    | 10  | 430   |
| SI04   | S1K V     | WBEN | 1    | 10  | 520   |
| SI05   | S1K V     | WBEN | 1    | 10  | 610   |
| SI06   | S1K V     | WBEN | 1    | 10  | 700   |
| SI07   | S1K V     | WBEN | 1    | 10  | 790   |
| SI08   | S1K V     | WBEN | 0    | 0   | 0     |
| SI09   | S1K V     | WBEN | 1    | 90  | 340   |
| SI11   | S1K V     | WBEN | 1    | 90  | 430   |

#### Vessel Map Wine Batch and Vessel Group Co-Ordinates

We do not recommend recording these co-ordinates as the vessel map can automatically display these in ascending order.

Cellar Reference Maintenance Vessel Map Vessel Co-Ordinates Vessel Map Group Co-Ordinates Vessel Map Wine Batch Co-Ords

New Vessel Map (cont'd)

Wine Status Types

Cellar Reference Maintenance Wine Status Types

Review your wine status colour settings.

| 🏘 PRM24 - Winemaking - Cellar Reference Maintenance - Wine Status Types - Edit |                                                                                                    |   |   |        |              |
|--------------------------------------------------------------------------------|----------------------------------------------------------------------------------------------------|---|---|--------|--------------|
|                                                                                |                                                                                                    |   |   |        |              |
| Status                                                                         | CENT                                                                                                    |   |   | Active | $\checkmark$ |
| Name                                                                           | Centifuged                                                                                                    |   |   |        |              |
| Vessel Map Colour                                                              | Dark Green                                                                                                    | • | [ |        |              |
| On Hold                                                                        | Black<br>Blue<br>Dark Blue<br>Dark Green<br>Dark Red<br>Green<br>Light Blue<br>Light Green<br>Light Pink<br>Magenta<br>Orange<br>Pink<br>Purple<br>Red<br>White<br>Yellow |   |   |        |              |

New Vessel Map (cont'd)

### Vessels with pending operations will *flash* slowly.

Daily crush, all cellar ops, bulk receival, bulk despatch & bottling operations are checked.

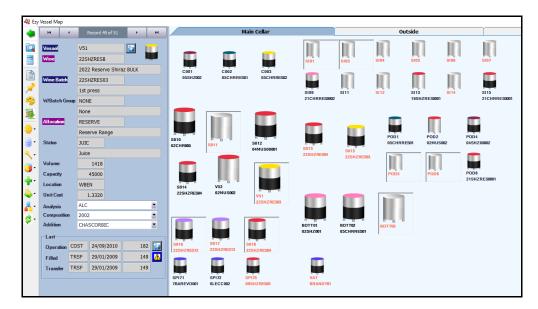

| 144                                        | 4          | Record 49 of                     | 51 🔸               | •••                        |    |   |                 |                   |
|--------------------------------------------|------------|----------------------------------|--------------------|----------------------------|----|---|-----------------|-------------------|
| Vessel                                     | V5         | 1                                |                    |                            |    |   |                 |                   |
| Wine                                       | 22         | SHZRESB                          |                    |                            |    |   |                 |                   |
|                                            | 20         | 22 Reserve S                     | Shiraz BULK        |                            |    |   |                 |                   |
| Wine Batch                                 | 22         | SHZRES03                         |                    |                            |    |   |                 |                   |
|                                            | 1s         | t press                          |                    |                            |    |   |                 |                   |
| W/Batch Gr                                 | oup NC     | DNE                              |                    |                            |    |   |                 |                   |
|                                            | No         | ne                               |                    |                            |    |   |                 |                   |
| Allocation                                 | RE         | SERVE                            |                    |                            |    |   |                 |                   |
|                                            | Re         | Vessel V51                       |                    |                            |    |   |                 | Clo               |
| Status                                     | JU         | h Massal used                    | in Bulk Receival ! | 53                         |    |   |                 |                   |
|                                            |            | ice                              |                    |                            |    |   |                 |                   |
| Volume                                     | 50         | _                                |                    |                            |    |   |                 |                   |
| Capacity                                   |            | Date<br>02/06/2021               | Start Time         | Operation<br>Bulk Receival | 53 |   | User Id<br>NICK | Status<br>Pending |
| Location                                   | 144        | BEN                              |                    |                            |    |   |                 | -                 |
| LUCAUUII                                   | vv         | DEIN                             |                    |                            |    |   | <b>X</b>        |                   |
| Unit Cont                                  |            | 1 2220                           |                    |                            |    |   |                 |                   |
| Unit Cost                                  |            | 1.3320                           |                    | _                          |    | / |                 |                   |
| Analysis                                   | AL         | С                                |                    | •                          |    |   |                 |                   |
| Analysis<br>Compositio                     | n 20       | C<br>02                          |                    | •                          | /  |   |                 |                   |
| Analysis                                   | n 20       | С                                |                    |                            |    |   |                 |                   |
| Analysis<br>Compositio                     | n 20<br>CH | C<br>02<br>IASCORBIC             |                    | <b>*</b>                   |    |   |                 |                   |
| Analysis<br>Compositio<br>Addition         | n 20<br>CH | C<br>02<br>IASCORBIC<br>24/09/20 |                    | <ul><li>182</li></ul>      |    |   |                 |                   |
| Analysis<br>Compositio<br>Addition<br>Last | n 20<br>CH | C<br>02<br>IASCORBIC             |                    | <b>*</b>                   |    |   |                 |                   |

New Vessel Map (cont'd)

### **Powerful Enquiry tools**

In the example shown, only tanks and barrels with shiraz in the composition will be displayed.

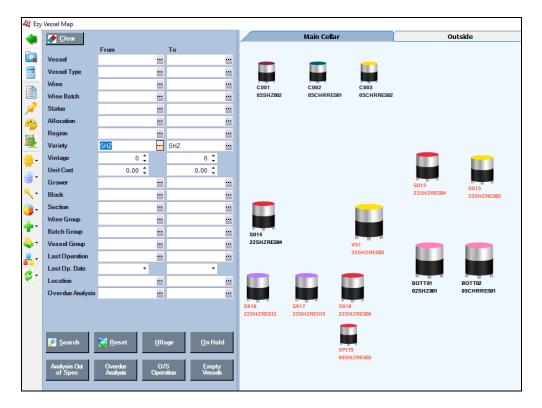

| <mark>// .</mark> | Blend Calculator                                                                                                    |                                                                                                    |
|-------------------|----------------------------------------------------------------------------------------------------|----------------------------------------------------------------------------------------------------|
| <u> </u>          | Cellar Work Sheet Entry                                                                                                    | Vessel Volumes                                                                                                    |
|                   | ,                                                                                                    | Empty Vessels                                                                                                    |
|                   | Cellar Work Sheet Print                                                                                                    | Vessel Spreadsheet                                                                                                    |
|                   | Cellar Work Sheet Listing<br>Trial Blend Pre-Update List<br>Cellar Work Sheet UPDAT<br>Lab Analysis Entry<br>Bulk Despatch Entry<br>Bulk Despatch Print<br>Bulk Despatch Listing<br>Bulk Receival Entry<br>Bulk Receival Entry<br>Bulk Receival Print<br>Bulk Receival Listing<br>Bulk Receival Listing<br>Bulk Receival UPDATE<br>Winemaking Validation Sur<br>Vessel Enquiry<br>Notes | Wine Movement Balances<br>Wine Movement Summary<br>Vessel Group Summary<br>Wine Batch/Vessel Summary<br>Wine Batch Summary<br>Vessel Multi-Allocation<br>Vessel Allocation Summary<br>Transfer Operations Summary<br>Transfer Operations Variances<br>Wine Loss/Gain Spreadsheet<br>Vintage Report Writer<br>Cellar Report Writer |
|                   |                                                                                                    |                                                                                                    |
|                   |                                                                                                    | -                                                                                                    |
| ••                | W'Bridge/Crush/Receival Trace                                                                                                    |                                                                                                    |
| - 1               | Wine Trace By Grower                                                                                                    |                                                                                                    |
|                   | Blend Audit Trail                                                                                                    |                                                                                                    |
|                   | Wine History                                                                                                    | <ul> <li>Vessel &amp; Batch</li> </ul>                                                                                                    |
|                   | Cellar Operations History                                                                                                    | Vessel Type & Batch                                                                                                    |
|                   | Vessel History                                                                                                    | Wine & Batch                                                                                                    |
|                   | Vessel Hsitory Enquiry                                                                                                    | Wine Status & Batch                                                                                                    |
|                   | Vessel Usage Summary                                                                                                    | Allocation & Batch                                                                                                    |
|                   | LIP Declaration Form                                                                                                    | Vessel Group & Batch                                                                                                    |
|                   | Pulk Receival History                                                                                                    |                                                                                                    |

Vessel & Allocation

Vessel & Capacity Vessel & Volume

Vessel & Wine

Bulk Receival History

Bulk Despatch History

Vessel Enquiry

New Vessel Map (cont'd)

Wine Batch

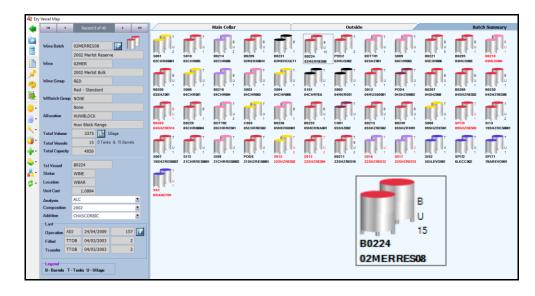

#### **Vessel Group**

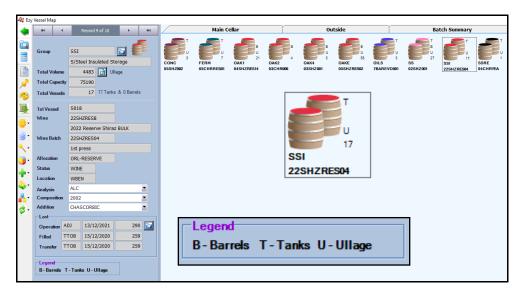

#### New Vessel Map (cont'd)

### **Multiple Cellars**

If you have multiple cellars users can be restricted to specific vessels as well as additive stock locations.

### Vessel Map: Use Multiple Vessel Maps

This system parameter will need to be set to Yes.

### Vessel Map: Multiple Maps Loc. Group 1...6

These parameters allow up to 6 cellars (stock location groups) to be specified.

On accessing Vessel Map, you will be prompted to select the required cellar.

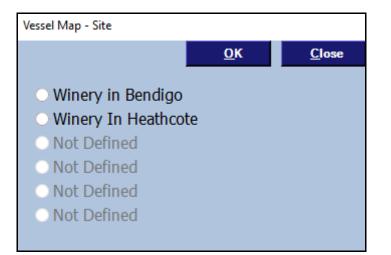

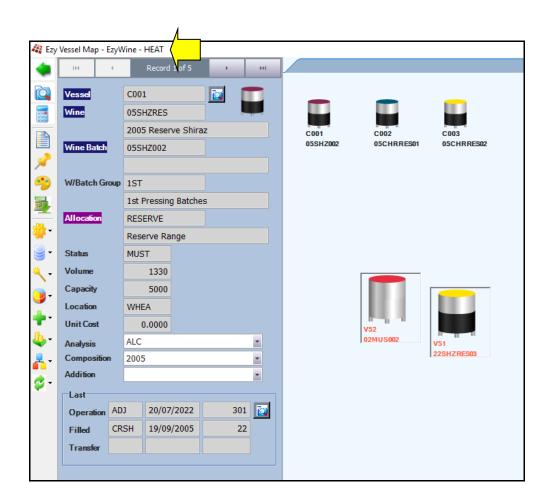

#### **Easily Change All CWS Docket Stationery**

*Stationery: Cellar W/S, Change All* This new system parameter defaults to No.

It determines whether the Stationery Designer will apply the information recorded against every tab, EXCLUDING the DETAIL tab, to the other 16 types of cellar work sheets.

|                                                                                                    | 🗱 SYS24 - System Administration - Stationery Designer                |                                                                                                    |    |  |  |  |  |
|----------------------------------------------------------------------------------------------------|----------------------------------------------------------------------|----------------------------------------------------------------------------------------------------|----|--|--|--|--|
| Selection                                                                                                    | Import Options                                                       |                                                                                                    |    |  |  |  |  |
|                                                                                                    |                                                                      |                                                                                                    |    |  |  |  |  |
|                                                                                                    | From                                                                 |                                                                                                    | То |  |  |  |  |
| Stationery                                                                                                    |                                                                      |                                                                                                    |    |  |  |  |  |
|                                                                                                    |                                                                      |                                                                                                    |    |  |  |  |  |
| Stationery Version                                                                                                    |                                                                      | *                                                                                                    | ·  |  |  |  |  |
|                                                                                                    |                                                                      |                                                                                                    |    |  |  |  |  |
|                                                                                                    |                                                                      |                                                                                                    |    |  |  |  |  |
|                                                                                                    |                                                                      |                                                                                                    |    |  |  |  |  |
|                                                                                                    |                                                                      |                                                                                                    |    |  |  |  |  |
|                                                                                                    |                                                                      |                                                                                                    |    |  |  |  |  |
|                                                                                                    |                                                                      |                                                                                                    |    |  |  |  |  |
|                                                                                                    |                                                                      |                                                                                                    |    |  |  |  |  |
|                                                                                                    |                                                                      |                                                                                                    |    |  |  |  |  |
|                                                                                                    |                                                                      |                                                                                                    |    |  |  |  |  |
|                                                                                                    |                                                                      |                                                                                                    |    |  |  |  |  |
|                                                                                                    |                                                                      |                                                                                                    |    |  |  |  |  |
| 153 records found                                                                                                    |                                                                      |                                                                                                    |    |  |  |  |  |
| Stationery                                                                                                    |                                                                      | Version                                                                                                    |    |  |  |  |  |
| Cellar W/S (Addition)                                                                                                    |                                                                      | (DEFAULT)                                                                                                    |    |  |  |  |  |
| Cellar W/S (Adjustment)                                                                                                    |                                                                      |                                                                                                    |    |  |  |  |  |
| Cellar W/S (Analysis)                                                                                                    |                                                                      |                                                                                                    |    |  |  |  |  |
|                                                                                                    |                                                                      | (DEFAULT)<br>(DEFAULT)                                                                                                    |    |  |  |  |  |
| Cellar W/S (Cost Alloc)                                                                                                    |                                                                      | (DEFAULT)                                                                                                    |    |  |  |  |  |
|                                                                                                    |                                                                      | (DEFAULT)<br>(DEFAULT)                                                                                                    |    |  |  |  |  |
| Cellar W/S (Cost Alloc)                                                                                                    | ānk)                                                                 | (DEFAULT)<br>(DEFAULT)<br>(DEFAULT)                                                                                                    |    |  |  |  |  |
| Cellar W/S (Cost Alloc)<br>Cellar W/S (Culture)                                                                                                    |                                                                      | (DEFAULT)<br>(DEFAULT)<br>(DEFAULT)<br>(DEFAULT)                                                                                                    |    |  |  |  |  |
| Cellar W/S (Cost Alloc)<br>Cellar W/S (Culture)<br>Cellar W/S (HB, Brl To T<br>Cellar W/S (HB, Brl Topp<br>Cellar W/S (HB, Tank To                                                                                                    | oing)<br>o Brl)                                                      | (DEFAULT)<br>(DEFAULT)<br>(DEFAULT)<br>(DEFAULT)<br>(DEFAULT)                                                                                                    |    |  |  |  |  |
| Cellar W/S (Cost Alloc)<br>Cellar W/S (Culture)<br>Cellar W/S (HB, Brl To T<br>Cellar W/S (HB, Brl Topp                                                                                                    | oing)<br>o Brl)                                                      | (DEFAULT)<br>(DEFAULT)<br>(DEFAULT)<br>(DEFAULT)<br>(DEFAULT)<br>(DEFAULT)                                                                                                    |    |  |  |  |  |
| Cellar W/S (Cost Alloc)<br>Cellar W/S (Culture)<br>Cellar W/S (HB, Brl To T<br>Cellar W/S (HB, Brl TopT<br>Cellar W/S (HB, Tank To<br>Cellar W/S (HB, Tank To<br>Cellar W/S (HB, Tonnes                                                                                                    | bing)<br>o Brl)<br>o Tank)                                           | (DEFAULT)<br>(DEFAULT)<br>(DEFAULT)<br>(DEFAULT)<br>(DEFAULT)<br>(DEFAULT)<br>(DEFAULT)<br>(DEFAULT)<br>(DEFAULT)                                                                  |    |  |  |  |  |
| Cellar W/S (Cost Alloc)<br>Cellar W/S (Culture)<br>Cellar W/S (HB, Brl To T<br>Cellar W/S (HB, Brl Top<br>Cellar W/S (HB, Tank To<br>Cellar W/S (HB, Tonnes<br>Cellar W/S (HB, Tonnes<br>Cellar W/S (Press)                                                                                                    | bing)<br>o Brl)<br>o Tank)                                           | (DEFAULT)<br>(DEFAULT)<br>(DEFAULT)<br>(DEFAULT)<br>(DEFAULT)<br>(DEFAULT)<br>(DEFAULT)<br>(DEFAULT)                                                                               |    |  |  |  |  |
| Cellar W/S (Cost Alloc)<br>Cellar W/S (Culture)<br>Cellar W/S (HB, Brl To T<br>Cellar W/S (HB, Brl Top<br>Cellar W/S (HB, Tank To<br>Cellar W/S (HB, Tank To<br>Cellar W/S (HB, Tonnes<br>Cellar W/S (Press)<br>Cellar W/S (Text)                                                                                                | sing)<br>o Brl)<br>o Tank)<br>)                                      | (DEFAULT)<br>(DEFAULT)<br>(DEFAULT)<br>(DEFAULT)<br>(DEFAULT)<br>(DEFAULT)<br>(DEFAULT)<br>(DEFAULT)<br>(DEFAULT)                                                                  |    |  |  |  |  |
| Cellar W/S (Cost Alloc)<br>Cellar W/S (Culture)<br>Cellar W/S (Huture)<br>Cellar W/S (HB, Brl To T<br>Cellar W/S (HB, Brl Topp<br>Cellar W/S (HB, Tank Tr<br>Cellar W/S (HB, Tank To<br>Cellar W/S (HB, Tonnes<br>Cellar W/S (Text)<br>Cellar W/S (Text)<br>Cellar W/S (TF, Brl To To                                            | ping)<br>p Brl)<br>p Tank)<br>)<br>ank)                              | (DEFAULT)<br>(DEFAULT)<br>(DEFAULT)<br>(DEFAULT)<br>(DEFAULT)<br>(DEFAULT)<br>(DEFAULT)<br>(DEFAULT)<br>(DEFAULT)<br>(DEFAULT)<br>(DEFAULT)<br>(DEFAULT)                           |    |  |  |  |  |
| Cellar W/S (Cost Alloc)<br>Cellar W/S (Culture)<br>Cellar W/S (HB, Brl To T<br>Cellar W/S (HB, Brl Topp<br>Cellar W/S (HB, Tank Tr<br>Cellar W/S (HB, Tank Tr<br>Cellar W/S (HB, Tonnes<br>Cellar W/S (HB, Tonnes<br>Cellar W/S (Text)<br>Cellar W/S (TF, Brl To T)<br>Cellar W/S (TF, Brl Topp                                  | bing)<br>b Brl)<br>b Tank)<br>)<br>iank)<br>ing)                     | (DEFAULT)<br>(DEFAULT)<br>(DEFAULT)<br>(DEFAULT)<br>(DEFAULT)<br>(DEFAULT)<br>(DEFAULT)<br>(DEFAULT)<br>(DEFAULT)<br>(DEFAULT)<br>(DEFAULT)<br>(DEFAULT)<br>(DEFAULT)              |    |  |  |  |  |
| Cellar W/S (Cost Alloc)<br>Cellar W/S (Culture)<br>Cellar W/S (HB, Brl To T<br>Cellar W/S (HB, Brl To T)<br>Cellar W/S (HB, Tank To<br>Cellar W/S (HB, Tank To<br>Cellar W/S (HB, Tank To<br>Cellar W/S (Fest)<br>Cellar W/S (TF, Brl To T)<br>Cellar W/S (TF, Brl To T)<br>Cellar W/S (TF, Brl To T)<br>Cellar W/S (TF, Tank To | sing)<br>oBt)<br>oTank)<br>)<br>ank)<br>ing)<br>bBt)                 | (DEFAULT)<br>(DEFAULT)<br>(DEFAULT)<br>(DEFAULT)<br>(DEFAULT)<br>(DEFAULT)<br>(DEFAULT)<br>(DEFAULT)<br>(DEFAULT)<br>(DEFAULT)<br>(DEFAULT)<br>(DEFAULT)<br>(DEFAULT)<br>(DEFAULT) |    |  |  |  |  |
| Cellar W/S (Cost Alloc)<br>Cellar W/S (Culture)<br>Cellar W/S (HB, Brl To T<br>Cellar W/S (HB, Brl Topp<br>Cellar W/S (HB, Tank Tr<br>Cellar W/S (HB, Tank Tr<br>Cellar W/S (HB, Tonnes<br>Cellar W/S (HB, Tonnes<br>Cellar W/S (Text)<br>Cellar W/S (TF, Brl To T)<br>Cellar W/S (TF, Brl Topp                                  | bing)<br>b Brl)<br>b Tank)<br>)<br>ank)<br>ing)<br>b Brl)<br>b Tank) | (DEFAULT)<br>(DEFAULT)<br>(DEFAULT)<br>(DEFAULT)<br>(DEFAULT)<br>(DEFAULT)<br>(DEFAULT)<br>(DEFAULT)<br>(DEFAULT)<br>(DEFAULT)<br>(DEFAULT)<br>(DEFAULT)<br>(DEFAULT)              |    |  |  |  |  |

#### Benefit

• Huge time saver.

## System Administration Stationery Designer

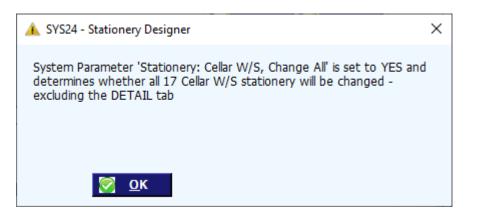

| 🏭 SYS24 - S | 🕴 SYS24 - System Administration - Stationery Designer - Edit 💿 📧 |               |           |       |        |       |                |             |           |            |                |         |
|-------------|------------------------------------------------------------------|---------------|-----------|-------|--------|-------|----------------|-------------|-----------|------------|----------------|---------|
|             |                                                                  | <u> V</u> iew | ,         |       |        |       |                | 144 4       | 31 of 153 | → →        | 🛃 <u>S</u> ave | X Close |
| Cellar W/S  | (HB, Brl Topping) (DEFAU                                         | LT)           |           |       |        |       |                |             |           |            |                |         |
| Documen     | t Options Text Styles                                            |               | Backgroun | d     | Hea    | der   | Detail         | 1           | Footer    |            | Last Page/To   | tals    |
|             |                                                                  |               |           |       |        |       |                |             | 144 4     | Record 1 o | of 13 🔸 🙌      | 🖬 🗋 🗑 🗙 |
| Туре        | Field/Text                                                       | Style         | Row       | Col   | Length | Mod * | Туре           | Text        | -         |            |                |         |
| Text        | CELLAR OPERATION WORKS                                           | A148          | 0.50      | 5.00  | 1.00   |       | Field/Text     | CELLAR OPER | RATION WO | RKSHEET    |                | A       |
| Text        | - BRL TOPPING                                                    | A14B          | 0.50      | 45.00 | 1.00   |       |                |             |           |            |                |         |
| Text        | Work Sheet No:                                                   | A12B          | 3.00      | 2.00  | 1.00   |       |                |             |           |            |                |         |
| Field       | Worksheet Number                                                 | A12           | 3.00      | 19.00 | 8.00   |       |                |             |           |            |                |         |
| Text        | Date:                                                            | A12B          | 3.00      | 63.00 | 8.00   |       |                |             |           |            |                |         |
| Field       | Date Printed (DD/MM/YY)                                          | A12           | 3.00      | 69.00 | 8.00   |       |                |             |           |            |                | -       |
| Text        | Operator:                                                        | A12B          | 4.00      | 2.00  | 8.00   |       | Decimal Places | 0 🚖         |           |            |                |         |
| Field       | Operator Name                                                    | A12           | 4.00      | 19.00 | 30.00  |       | Length         | 1 🛱         |           |            |                |         |
| Text        | Operation:                                                       | A12B          | 5.00      | 2.00  | 8.00   |       | Style          | A148        |           |            | •              |         |
| Field       | Operation Name                                                   | A12           | 5.00      | 19.00 | 30.00  |       | Alignment      | Left        | -         |            |                |         |
| Field       | Page # of #                                                      | A12           | 5.00      | 63.00 | 15.00  |       |                |             |           |            |                |         |
| Text        | Comments:                                                        | A12B          | 6.00      | 2.00  | 8.00   |       | Row            | 0.50        | Column    | 5.00 韋     |                |         |
| Field       | Comment                                                          | A12           | 6.00      | 19.00 | 30.00  |       |                |             |           |            |                |         |

#### **Contract Winemaking Cost Management**

Manage bulk wine cost when vessel has own wine with a cost and contract processing wine with no cost.

Create Cellar Operation Type 'CWCC' with TYPE as 'Cost Allocation' and name 'Contract Wine Cost Correction' and record against the following system parameter.

"Cellar: Contract Cost Allocation CWS Op."

Specify bulk wine group used to identify contract wine against the following system parameter.

"Contract: Bulk Wine Stock Group"

Cellar Work Sheet UPDATE

1. After Addition, Transfer, Hom Blend or Press cellar worksheet is updated, if any vessels contain Contract wine, cost allocation operation is updated which will zero the cost of the wine in that vessel.

2. If there are any non-contract wine, the cost will be adjusted accordingly.

Benefit

• Ensure that cost of own wine is not impacted by contract wine which has zero cost.

Cellar Operations Cellar Work Sheet UPDATE

#### **Copy Bulk Wine Stock Item Analysis Specifications**

'Copy Wine Analysis Specification' prompt has been added so that analysis recorded against the Cellar Reference Maintenance, Wine Analysis Specifications option can be loaded against the new stock items.

| TA06 - Stock Control - Stock Administration - Copy Stock Items |                                  |          |
|----------------------------------------------------------------|----------------------------------|----------|
|                                                                | Creat                            | e 🔀 🖸 🔀  |
| From                                                           | Copy Costs                       |          |
| Stock Item 22?                                                 | Copy Prices                      |          |
| Group BULK Bulk Wines                                          | Copy Discounts                   |          |
|                                                                | Copy Barcodes                    |          |
| To Stock Item 23?                                              | Copy Alias                       | ✓        |
| Count 0                                                        | Copy Quantity Bonus              |          |
|                                                                | Copy Debtor/Stock GL A/Cs        |          |
| Normate List                                                   | Copy Reward Points               |          |
|                                                                | Copy Bottling Specification      |          |
|                                                                | Copy Wine Analysis Specification | <b>~</b> |

#### **End Of Vintage Levies Copied Reminder**

Reminder note has been added to the bottom of the screen.

| ar PRA01 - Winemaking - | Vintage Administration - End of Vintage Update |
|-------------------------|------------------------------------------------|
| Copy Options            |                                                |
|                         |                                                |
|                         |                                                |
| Current Vintage         | 2021                                           |
| -                       | 2022                                           |
| New Vintage             | 2022                                           |
| Conv Current Vint       | age to New Vintage:                            |
|                         |                                                |
| Grower Deliv            | veries (With Zero Tonnes)                      |
| Previous = A            | ctual                                          |
| 🗸 Weighbridge           | Analysis Bonuses                               |
|                         |                                                |
|                         | ,                                              |
|                         |                                                |
| Note - levies will b    | e copied with the same rates                   |

#### Benefit

• Save a lot of time.

Stock Administration Copy Stock Items

#### Benefit

• Important reminder to review levy rates for next vintage.

Vintage Administration **End of Vintage Update** 

#### LIP Declaration Signature

A signature image can be recorded against a user's profile.

'Signature' Type has been added to the Stationery Designer option, Background tab for the LIP Declaration.

| 🏭 SYS07 - System Administ | ration - User Access - User Ac | ccess Maintenance - Edit |                                 |
|---------------------------|--------------------------------|--------------------------|---------------------------------|
|                           |                                |                          | I44 4 3 of 5 → DH               |
| User Id                   | NICK                           | Group ADMI               | Option Name Translation English |
| Name                      | Nicholas Shoreland             |                          | Ezy 💿                           |
| Password                  | *******                        | Date Active 🗸            | User C                          |
| Phone Number              | 0417334206                     | Printer ADM              | Reminders                       |
| Signature                 | NICK.PNG                       |                          |                                 |
|                           |                                |                          |                                 |

|                       |                     | Diev  | v          |       |        |       |                | 144 4 99    | of 153 | • ••• 🔛       | <u>S</u> ave | 🔀 Close |
|-----------------------|---------------------|-------|------------|-------|--------|-------|----------------|-------------|--------|---------------|--------------|---------|
| LIP Declar            | ation Form (DEF     | AULT) |            |       |        |       |                |             |        |               |              |         |
| Document<br>Last Page |                     | les   | Background | 1     | Head   | der   | First Page     |             | Detail | 1             | Footer       |         |
|                       |                     |       |            |       |        |       |                |             | 144 4  | Record 3 of 3 | > >>         |         |
| Гуре                  | Field/Text          | Style | Row        | Col   | Length | Mod * | Туре           | Field       | -      |               |              |         |
| ext                   | Signed (WINEMAKER): | A12   | 61.00      | 1.00  | 1.00   |       | Field/Text     | Person Name |        |               |              |         |
| ext                   | Name:               | A12   | 61.00      | 40.00 | 1.00   |       | Decimal Places | 0 🚖         |        |               |              |         |
| ield                  | Person Name         | AB14  | 61.00      | 50.00 | 30.00  |       | Length         | 30          |        |               |              |         |
|                       |                     |       |            |       |        |       | Style          | AB14        |        | *             |              |         |
|                       |                     |       |            |       |        |       | Alignment      | Left        | -      |               |              |         |
|                       |                     |       |            |       |        |       |                |             |        |               |              |         |

| LIP Declaration Form (DEFAULT) |                          |             |                |               |                |                | 144   | < 1 of 1        | ► +>1              | 🐺 <u>S</u> ave 🔀 Close |            |                                             |
|--------------------------------|--------------------------|-------------|----------------|---------------|----------------|----------------|-------|-----------------|--------------------|------------------------|------------|---------------------------------------------|
|                                | age/Totals               | Text Styles | 5              | Backgrou      | und            | Hea            | ader  | 6               | rst Page           | Detail                 |            | Footer                                      |
| Туре                           | Line Style / Filer       | name        | Top Row        | Top Col       | Bot Row        | Bot Col        | Mod * | Туре            | Signature          | -                      | Record 5 o | f 5 🔸 🐖 🛃 🗋 🥡 🕯<br>against User Access Main |
| Box<br>Box                     | Thin,Solid<br>Thin,Solid |             | 27.50<br>27.50 | 6.00<br>16.00 | 28.50<br>28.50 | 8.00<br>18.00  |       |                 | Last Page<br>Black | •                      |            |                                             |
| Box<br>Image                   | Thin,Solid               | D.JPG       | 27.50<br>1.00  | 26.00<br>1.00 | 28.50<br>8.00  | 28.00<br>20.00 |       | Top Left<br>Row | 59.00 🗘            | Bottom Right           | 64.00 🛟    |                                             |
| Signature                      | Last Page                |             | 59.00          | 20.00         | 64.00          | 34.00          | *     | Column          |                    | Column                 | 34.00      |                                             |

Benefit

• Save time.

System Administration Stationery Designer User Access User Access Maintenance Winemaking Statutory Report LIP Declaration

| COMPOSITION:<br>Variety<br>Shiraz<br>Shiraz<br>Chardonnay<br>Chardonnay<br>Merlot<br>Shiraz<br>Merlot<br>Chardonnay<br>Merlot<br>ALLERGENS:<br>Egg and Egg Products<br>Fish and Fish Products<br>Derived From A GMO<br>Lysozyme<br>Milk and Milk Products | Region<br>Bendigo<br>Bendigo<br>Yarra Valley<br>Barrossa valley<br>Bendigo<br>Bendigo<br>Adelaide Hills<br>Macedon Ranges<br>No<br>No<br>No<br>No | Vintage<br>2005<br>2004<br>2003<br>2005<br>2002<br>2003<br>2002<br>2002<br>2002 | Volume<br>709<br>666<br>13<br>10<br>9<br>7<br>6<br>1<br>1 | %<br>50.00<br>47.00<br>0.95<br>0.70<br>0.65<br>0.50<br>0.40<br>0.05<br>0.05 |
|----------------------------------------------------------------------------------------------------|----------------------------------------------------------------------------------------------------|---------------------------------------------------------------------------------|-----------------------------------------------------------|-----------------------------------------------------------------------------|
| Peanuts and Soybeans<br>Tree Nuts and Sesame Seeds<br>Sulphites > 10mg/kg                                                                                                    | No<br>No<br>Yes                                                                                                    |                                                                                 |                                                           |                                                                             |
| Synthetic Tartaric Acid Signed (WINEMAKER):                                                                                                    | No<br>2<br>Name:                                                                                                    | Nick Cugura                                                                     | Page                                                      | : 1 of 1                                                                    |

#### Weighbridge Scale Interface

Scale interface button appears against Gross and Tare when the following parameters are set to Yes.

W/Bridge: Docket Entry Scale Interface W/Bridge: Entry, Use Weight File I/face.

| 🚑 PRO04 - Winemaking - Weighbridge Operations - Weighbridge Docket Entry - Edit |              |       |                              |              |  |  |  |  |
|---------------------------------------------------------------------------------|--------------|-------|------------------------------|--------------|--|--|--|--|
|                                                                                 |              |       |                              |              |  |  |  |  |
| Docket No                                                                       | 138          |       | Debtor                       | MIRAND01     |  |  |  |  |
| Grower                                                                          | BIGHILL1     |       | Big Hill Vineyar             | d            |  |  |  |  |
| Alias                                                                           | CONTRACT     |       |                              |              |  |  |  |  |
| Block                                                                           | HIGHWAY      | •••   | Calder Highwa                | y Block      |  |  |  |  |
| Section                                                                         | SHZ-01       |       | Shiraz rows 1 to 40 near dam |              |  |  |  |  |
| Variety                                                                         | SHZ          |       | Shiraz                       |              |  |  |  |  |
| Date                                                                            | 02/09/2021 💌 |       |                              |              |  |  |  |  |
| Crusher                                                                         | B1           |       | Reference                    | 123456789012 |  |  |  |  |
| Carrier                                                                         | BENDFR01     |       | Bendigo Fruit (              | Carriers     |  |  |  |  |
| Truck No                                                                        | NUH211       |       | Ford Truck                   |              |  |  |  |  |
| Trailer                                                                         |              |       |                              |              |  |  |  |  |
| Tonnes                                                                          | R            | ead \ | Neight File                  |              |  |  |  |  |
| Max Gross                                                                       | 3.000 🗘 🖕    |       | )                            |              |  |  |  |  |
| Gross                                                                           | 4.000 韋 🌅    |       |                              |              |  |  |  |  |
| Tare                                                                            | 0.000 韋      |       |                              |              |  |  |  |  |
| Net                                                                             | 4.000        |       |                              |              |  |  |  |  |

### Benefit

• Save time and reduce errors.

#### Weighbridge Operations Weighbridge Docket Entry

#### **Bulk Despatch Scale Interface**

Weighbridge Tare & Gross can now be recorded in [Consignments] tab.

Scale interface button appears against Tare and Gross when the following parameters are set to Yes.

W/Bridge: Docket Entry Scale Interface W/Bridge: Entry, Use Weight File I/face.

[Print] button has been added.

Total Volume & Variance also displayed.

| 💱 PRO18 - Winemakin              | g - Bulk Receival/Desp. (                        | Operations - B | ulk Despatch   | Entry - Edit                 |                                                              |                                                      |                             |              |        |                |                | • ×      |
|----------------------------------|--------------------------------------------------|----------------|----------------|------------------------------|--------------------------------------------------------------|------------------------------------------------------|-----------------------------|--------------|--------|----------------|----------------|----------|
|                                  | 6                                                | <u>V</u> iew   | Print          |                              |                                                              |                                                      | 144                         | 4 2 of 4     | -> ->- | 🛃 <u>S</u> ave | 8              | Close    |
| Docket No                        | 46                                               | Compl          | lete           | _                            |                                                              |                                                      |                             |              | ]      | Volume         |                |          |
| Туре                             | Domestic                                         | ·]             |                |                              |                                                              | Tonne                                                | s                           | 0.000        |        | Expected       | 100            | 00 韋     |
| Debtor                           | MIRAND01 ···                                     | • Miranda Win  | es Griffith    |                              |                                                              |                                                      |                             |              |        | Tanker         | 38             | 80       |
| Order No                         | 136.00                                           |                |                |                              |                                                              |                                                      |                             |              |        | Vessel         | 60             | 8        |
| Stock Item                       | 22SHZRESB ··                                     |                | ve Shiraz Bulk |                              |                                                              |                                                      |                             |              |        |                |                |          |
| Operator                         | DAVID                                            | David Smith    |                |                              |                                                              | Comr                                                 | nents                       |              |        |                |                |          |
| Date                             | 10/09/2022 -                                     | Time I         | in/Out 08:     | 10                           | \$                                                           |                                                      |                             |              |        |                |                |          |
| Reference                        |                                                  |                |                |                              |                                                              |                                                      |                             |              |        |                |                |          |
| Carrier                          | BOOTH                                            | · L.S. Booth   |                |                              |                                                              |                                                      |                             |              |        |                |                |          |
| Tanker Numbers                   | 4                                                |                |                |                              |                                                              |                                                      |                             |              |        |                |                |          |
|                                  |                                                  |                |                |                              |                                                              |                                                      |                             |              |        |                |                |          |
| Allocation                       | Text                                             | 1              |                |                              |                                                              |                                                      |                             |              |        |                |                |          |
|                                  |                                                  | 1              |                |                              |                                                              |                                                      |                             |              |        |                |                |          |
| Delivery                         | Carrier                                          | Generate       |                | Vessels                      |                                                              | Compartm                                             |                             | Analy        | sis    | Additi         | ons            |          |
| Vessel                           | Carrier<br>Wine                                  | Wine Bate      | :h             | Volum                        | ie Status                                                    | Allo                                                 | cation                      | Analy        | sis    | Additio        | ons<br>(1 of 2 | • •      |
| · · ·                            | Carrier                                          | 1              | :h             |                              | ie Status                                                    |                                                      | cation                      | Analy        | sis    |                | _              | • ••     |
| Vessel                           | Carrier<br>Wine                                  | Wine Bate      | :h             | Volum                        | ie Status                                                    | Allo                                                 | cation                      | Analy        |        |                | • 1 of 2       |          |
| Vessel                           | Carrier<br>Wine                                  | Wine Bate      | :h             | Volum                        | ie Status                                                    | Allo                                                 | cation                      | Analy        |        | 144            | < 1 of 2 <     | ۱        |
| Vessel<br>B0211  Tanker No.<br>4 | Carrier<br>Wine<br>22SHZRESB<br>Compartment<br>2 | Wine Bate      | :h             | Volum<br>19<br>Volume<br>190 | e Status<br>0 WINE<br>Tanker                                 | Allo                                                 | cation                      | Analy        |        | d 1 of 2 + H   | < 1 of 2       | <b>1</b> |
| Vessel<br>B0211 •                | Carrier<br>Wine<br>22SHZRESB<br>Compartment      | Wine Bate      | :h             | Volum<br>19<br>Volume        | e Status<br>0 WINE<br>Tanker                                 | Allo<br>RESE<br>No. 4<br>rtment 2                    | cation<br>RVE               | Analy        |        | d 1 of 2 🕨 M   | < 1 of 2       | <b>1</b> |
| Vessel<br>B0211  Tanker No.<br>4 | Carrier<br>Wine<br>22SHZRESB<br>Compartment<br>2 | Wine Bate      | :h             | Volum<br>19<br>Volume<br>190 | e Status<br>0 WINE<br>Tanker 2<br>Compar                     | Allo<br>RESE<br>No. 4<br>rtment 2<br>y               | cation<br>RVE<br>4          |              |        | d 1 of 2 🕨 M   | < 1 of 2       | 38       |
| Vessel<br>B0211  Tanker No.<br>4 | Carrier<br>Wine<br>22SHZRESB<br>Compartment<br>2 | Wine Bate      | :h             | Volum<br>19<br>Volume<br>190 | e Status<br>90 WINE<br>Tanker<br>Compar<br>Capacit           | Allo<br>RESE<br>No. 4<br>rtment 2<br>y               | cation<br>RVE<br>4          | 600<br>190 🗶 | Record | d 1 of 2 🕨 M   | < 1 of 2       | 38       |
| Vessel<br>B0211  Tanker No.<br>4 | Carrier<br>Wine<br>22SHZRESB<br>Compartment<br>2 | Wine Bate      | :h             | Volum<br>19<br>Volume<br>190 | e Status<br>90 WINE<br>Tanker<br>Compar<br>Capacit<br>Volume | Allo<br>RESE<br>No. 4<br>rtment 2<br>y               | cation<br>RVE<br>4          | 600<br>190 🗶 | Record | d 1 of 2 🕨 M   | < 1 of 2       | 38       |
| Vessel<br>B0211  Tanker No.<br>4 | Carrier<br>Wine<br>22SHZRESB<br>Compartment<br>2 | Wine Bate      | :h             | Volum<br>19<br>Volume<br>190 | Tanker<br>Compar<br>Capacit<br>Volume<br>Weighbri            | Allo<br>RESE<br>No. 4<br>etment 2<br>y               | cation<br>RVE<br>4          | 600<br>190 🗶 | Record | d 1 of 2 🕨 M   | < 1 of 2       | 38       |
| Vessel<br>B0211  Tanker No.<br>4 | Carrier<br>Wine<br>22SHZRESB<br>Compartment<br>2 | Wine Bate      | :h             | Volum<br>19<br>Volume<br>190 | Tanker<br>Compar<br>Capacit<br>Volume<br>Weighbri<br>Tare    | Allo<br>RESE<br>No. 4<br>rtment 2<br>y<br>idge<br>8. | cation<br>RVE<br>4<br>00¢ • | 600<br>190 🗶 | Record | d 1 of 2 🕨 M   | < 1 of 2       |          |

Benefit

• Save time and reduce errors.

Bulk Receival/Desp. Operations Bulk Despatch Entry

### EzyPDA Cellar Mobile App

*EzyPDA* is being developed for Pro.

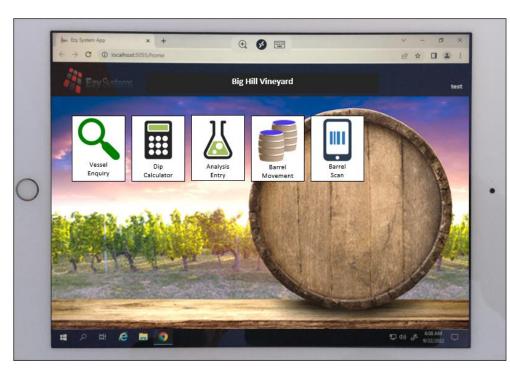

### Benefit

• Utilise mobile phone or tablet to access information whilst walking around cellar.

### EzyPDA

| Ezy Sistems                    | Ve       | ssel Enquiry   |                 | 1        |
|--------------------------------|----------|----------------|-----------------|----------|
|                                | <b>4</b> | elect Vessel 🕟 |                 |          |
| B0211 - 225HZRESB - WINE - 190 |          |                |                 | x 🗸      |
| Details                        | LIP      | Addi           | tives           | Analysis |
| Status WINE                    |          | Volume         | 190             |          |
| Batch 225HZRES10               |          | Location       | WBAR            |          |
| 1st press                      |          | Last Op        | 19/09/2010 - At | DD       |

### Bottling

#### **Bottling Entry Split Run Status**

When new system parameter "Bottling: Entry, Split Run Status" is set to Yes, the 'Run Status' prompt is split into 'Bulk Ready' and 'Bottling Ready'.

| 🏭 PBO01 - Bottling   | - Bottling C                  | )perations  | s - Bottling Run | n Schedule Entry - Edit |            |       |                 |         |
|----------------------|-------------------------------|-------------|------------------|-------------------------|------------|-------|-----------------|---------|
|                      | Em <u>a</u> il 📊 <u>V</u> iew |             | 📃 <u>P</u> rint  | 📴 Export                |            | 144   | l d 1 of 2 → →I |         |
| Bottling Run         |                               | 69          |                  | Sales Order             | 12         | 29.00 |                 |         |
| Stock Item           | 04SHZRES7                     |             | ··· 2004 Re      | serve Shiraz 12x750ml   |            |       |                 |         |
| Alias                | RESSHZ                        |             |                  | Version                 | 2.0        |       |                 |         |
| Bottling Line        | FLP                           | ··· Fill, L | abel & Pack      |                         |            |       |                 |         |
| Start Date           | 21/09/2021                    |             |                  | Start Time              | 1:15       |       |                 |         |
| <b>Required Date</b> | 24/11/2019                    | •           | •                | Est. End Time           | 1:15       |       |                 |         |
| Required Qty         |                               | 2.0000      |                  | QC Period               | 3 🛢        |       |                 |         |
| Bottling Unit        | C750                          | 12 x        | 750ml Bottles    |                         |            |       |                 |         |
| Reference            | L1264                         |             |                  | Comments                | COLES001 1 | 29.00 |                 |         |
| Run Status           | Bulk & Bottli                 | ng Ready    | *                |                         |            |       |                 |         |
| Vessel               | Bulk & Bottli                 | ng Ready    |                  | Wine Batch              | 22SHZRES12 |       | Litre Cost:     |         |
| Current Volume       | Bottling Only                 |             |                  | Wine                    | 22SHZRESB  |       | Vessel          | 0.8357  |
| Required             | Bulk Only Re                  |             |                  | Status                  | RACK       |       | Estimate        | 1.5000  |
| Variance             | Nothing Rea                   | 9002        |                  | Allocation              | RESERVE    |       | Variance        | -0.6643 |
|                      |                               |             |                  |                         |            |       |                 |         |

| at PBO01 - Bottling | - Bottling Operations - | Bottling Run Schedule Entry | - Edit        |                 |              |           |
|---------------------|-------------------------|-----------------------------|---------------|-----------------|--------------|-----------|
|                     | Em <u>a</u> il          | 🚮 View 🖳 Print              | 📴 E <u>x</u>  | port            | 144 4 1 of 2 | 2 🔸 🗰 🛃 💆 |
| Bottling Run        | 69                      |                             | Sales Order   | 129.00          |              |           |
| Stock Item          | 04SHZRES7 ···           | 2004 Reserve Shiraz 12x750n | ıl            |                 |              |           |
| Alias               | RESSHZ                  |                             | Version       | 2.0             |              |           |
| Bottling Line       | FLP                     | Fill, Label & Pack          |               |                 |              |           |
| Start Date          | 21/09/2021 -            |                             | Start Time    | 1:15            |              |           |
| Required Date       | 24/11/2019 🔹            |                             | Est. End Time | 1:15            |              |           |
| Required Qty        | 2.0000 🗘                |                             | QC Period     | 3               |              |           |
| Bottling Unit       | C750                    | 12 x 750ml Bottles          |               |                 |              |           |
| Reference           | L1264                   |                             | Comments      | COLES001 129.00 |              |           |
| Run Status          | Bulk Ready 🔽            | Bottling Ready 🔽 🧹          |               |                 |              |           |
| Vessel              | S016 ····               | , I                         | Wine Batch    | 22SHZRES12      | Litre Cost:  |           |
| Current Volume      | 9900                    |                             | Wine          | 22SHZRESB       | Vessel       | 0.8357    |
| Required            | 18                      |                             | Status        | RACK            | Estimate     | 1.5000    |
| Variance            | 9882                    |                             | Allocation    | RESERVE         | Variance     | -0.6643   |
|                     |                         |                             |               |                 |              |           |

### Benefit

• Different staff may be responsible for deciding when bulk wine and packaging materials are ready.

#### Bottling Operations Bottling Run Schedule Entry Bottling Run Listing Bottling Run Complete Update

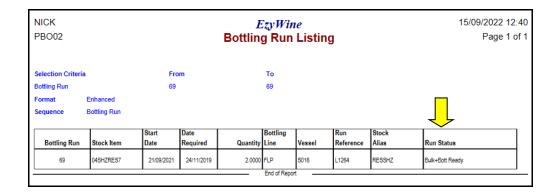

| Run Status     | Bulk Ready            | ~ |
|----------------|-----------------------|---|
| Header of      |                       |   |
| Required       | Nothing Ready         |   |
|                | Bulk Only Ready       |   |
| Current Volume | Botting Only Ready    |   |
| Vessel         | Bulk & Botting Ready  |   |
| Run Status     | Bulk & Bottling Ready | * |

 $\checkmark$ 

### **Bottling** (cont'd)

### **Bottling Work Order Specify Details Required**

Print options added to the [Report Options] tab.

| 🚑 PBO04 - Bottling | - Bottling Operations - Bottling Work Order Print |
|--------------------|---------------------------------------------------|
| Selection          | Report Options                                    |
|                    |                                                   |
|                    |                                                   |
| Print Details      |                                                   |
| Print Materia      | ıls                                               |
| Print Stages       |                                                   |
| 🗌 Print Downtin    | mes                                               |
| Print Labour       | Types                                             |
| Print Overhea      | ads                                               |
| Print Text         |                                                   |
| Print SOP Tex      | kt (                                              |
|                    |                                                   |

### Benefit

• Exclude information you don't want to provide the customer or shipper.

Bottling Operations Bottling Work Order Print